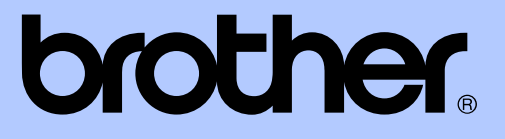

# KIBŐVÍTETT HASZNÁLATI ÚTMUTATÓ

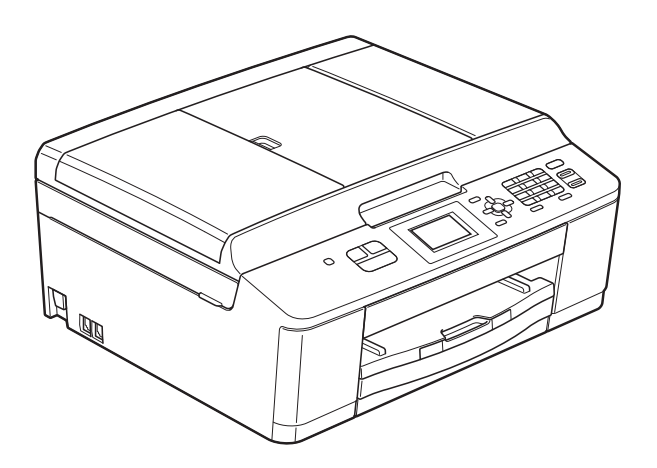

# MFC-J430W

0 verzió

HUN

# **A használati útmutatók helye**

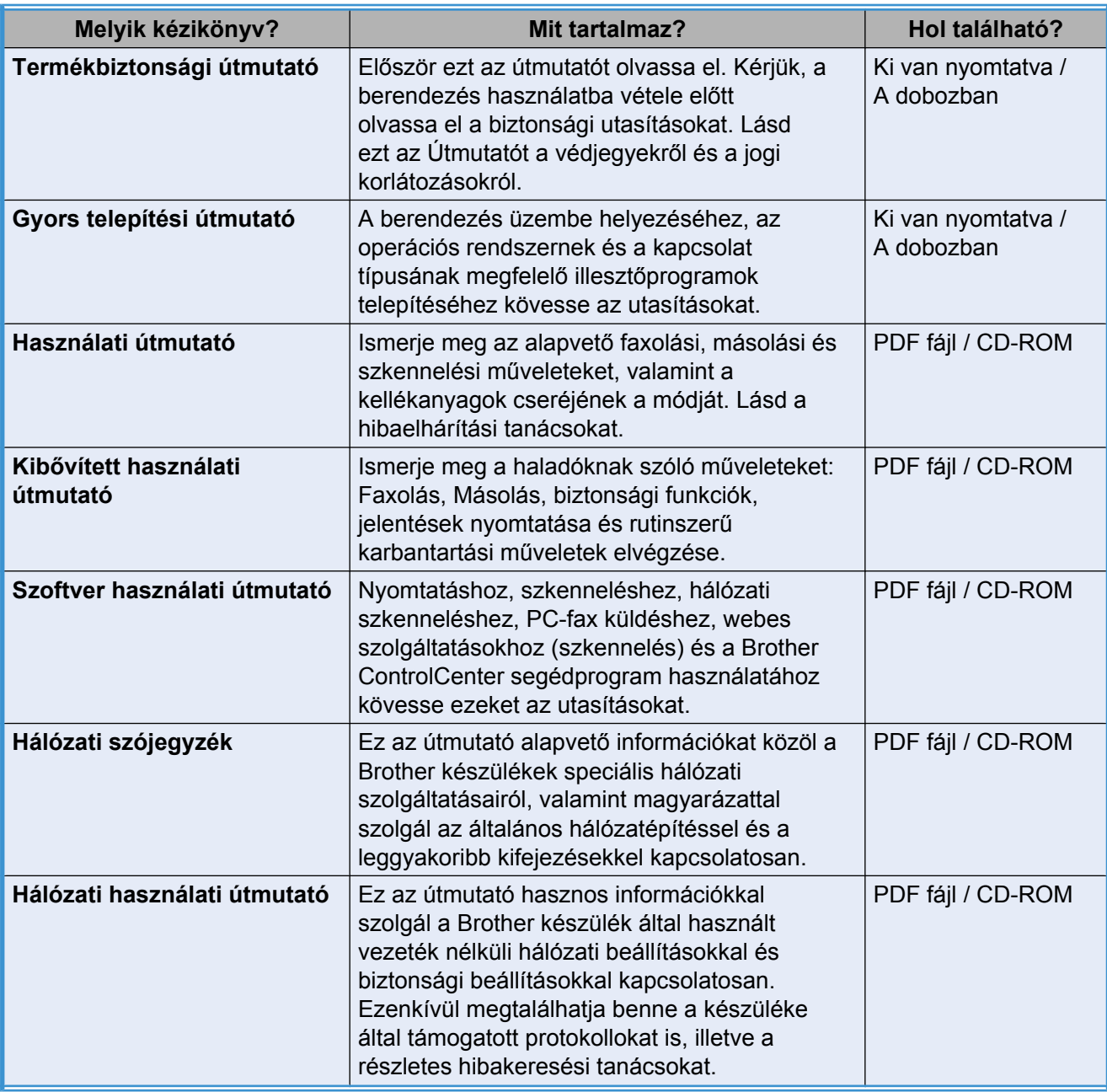

# Tartalomjegyzék

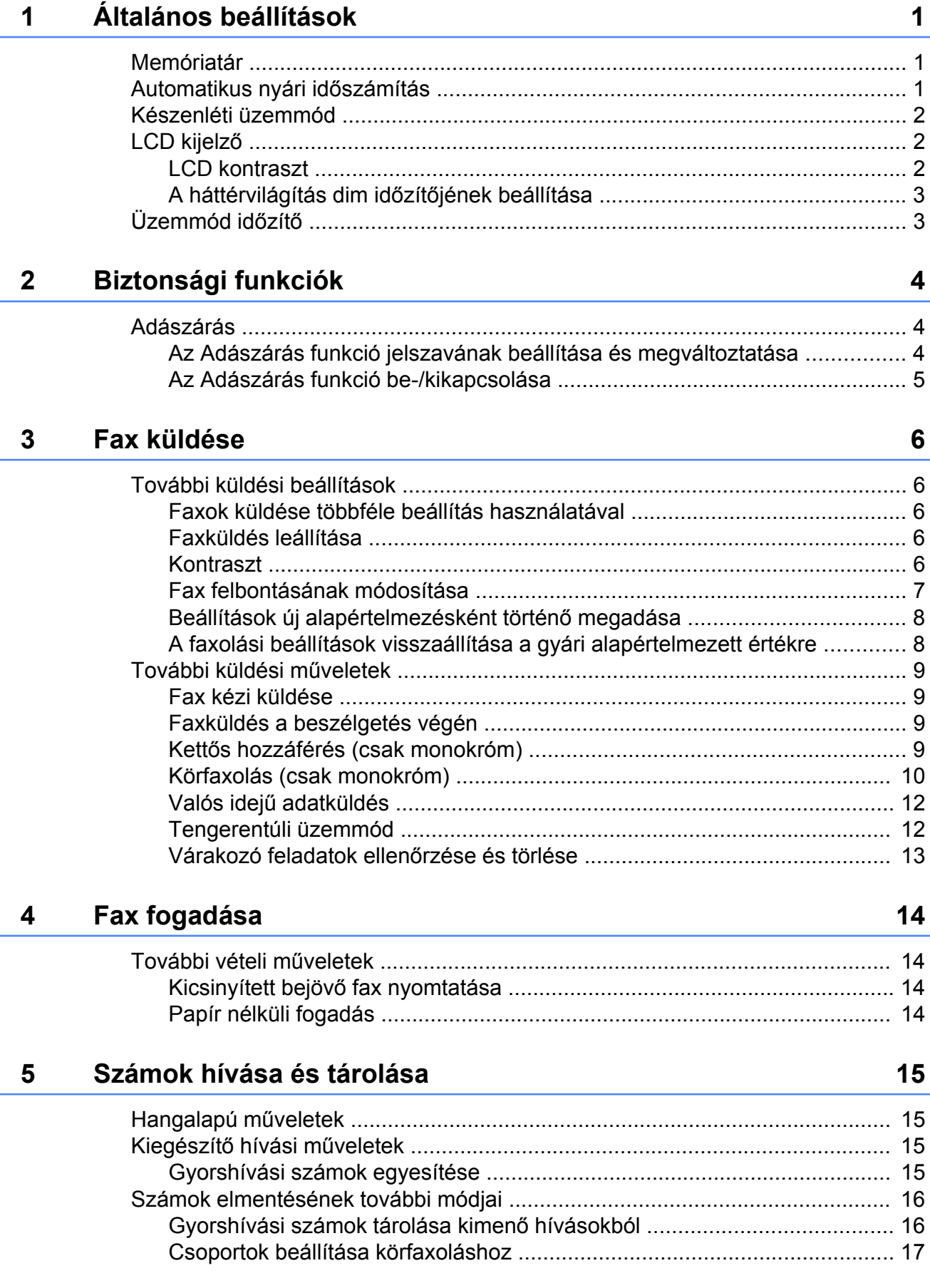

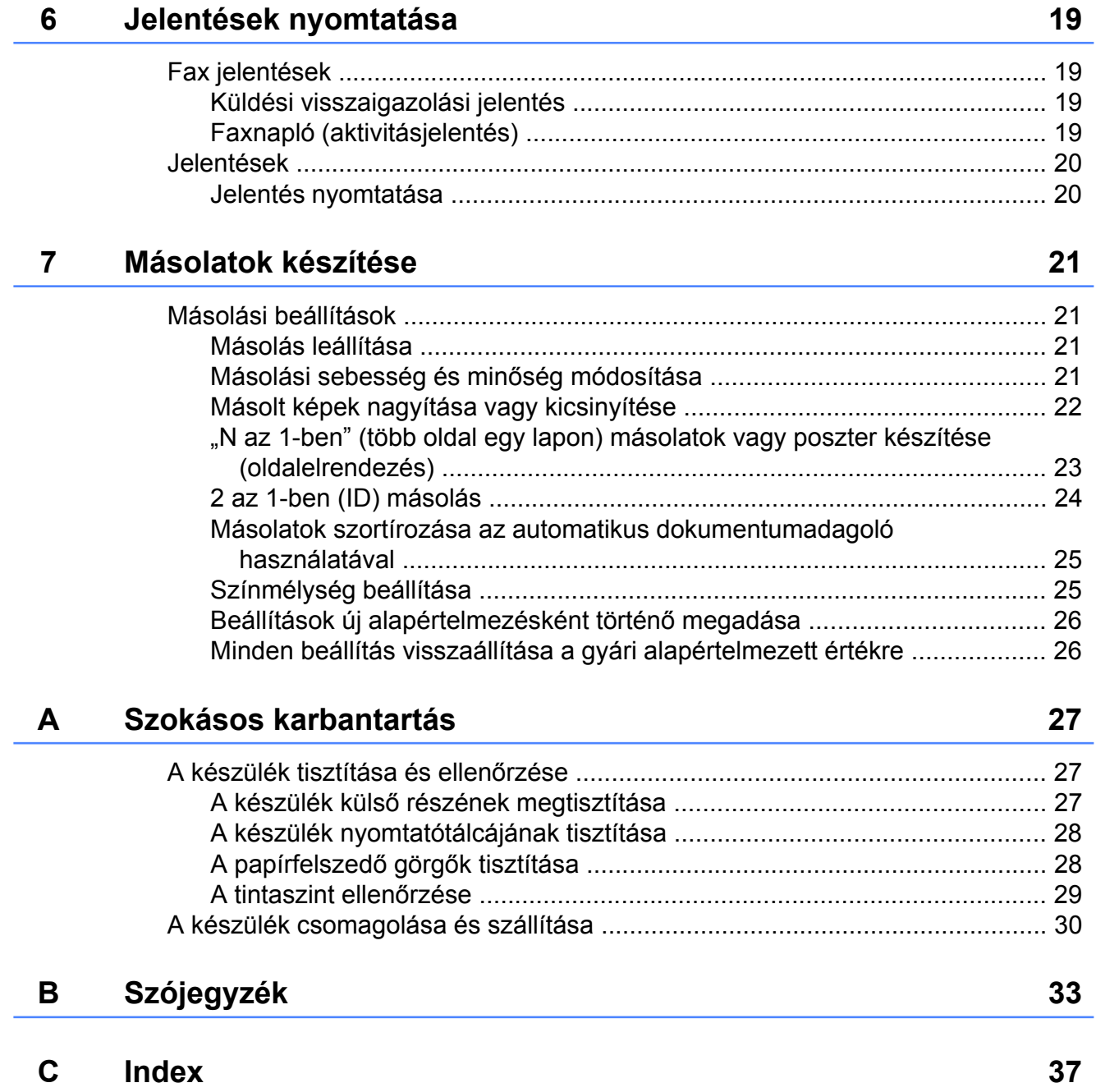

# <span id="page-4-3"></span><span id="page-4-0"></span>**Általános beállítások**

# <span id="page-4-4"></span><span id="page-4-1"></span>**Memóriatár**

Még áramkimaradás esetén sem fogja elveszteni a **Menu (Menü)** gomb használatával megváltoztatott beállításokat, mert azok nem törlődően tárolódnak el. Hasonlóképpen nem fogja elveszteni a **FAX** és a **COPY (Másolás)** módgombokkal használt menük beállításait, ha az Új alapért.áll. lehetőséget választotta. Azonban az elképzelhető, hogy be kell majd állítania a dátumot és az időt.

# <span id="page-4-2"></span>**Automatikus nyári időszámítás**

Beállíthatja, hogy a készülék automatikusan nyári időszámításra kapcsoljon át. Tavasszal egy órával előreállítja magát, ősszel pedig egy órával vissza. Győződjön meg arról, hogy pontosan állította be a dátumot és időt az Idő&dátum beállításnál.

- a Nyomja meg a **Menu (Menü)** gombot.
- 2 Azált. beáll. opció kiválasztásához nyomja meg a **a** vagy **b** gombot. Nyomja meg az **OK** gombot.
- 8 A Aut nyá. idősz opció kiválasztásához nyomja meg a **a** vagy **b** gombot. Nyomja meg az **OK** gombot.
- **4** Nyomja meg a **∆** vagy ▼ gombot a Ki (vagy Be) opció kiválasztásához. Nyomja meg az **OK** gombot.
- **b** Nyomja meg a **Stop/Exit (Stop/Kilépés)** gombot.

# <span id="page-5-4"></span><span id="page-5-3"></span><span id="page-5-0"></span>**Készenléti üzemmód**

Kiválaszthatja, hogy a készülék mennyi ideig tartó tétlenség után (legfeljebb 60 perc) lépjen be készenléti üzemmódba. Az időkapcsoló újraindul, ha bármilyen műveletet végrehajtanak a készüléken.

- a Nyomja meg a **Menu (Menü)** gombot.
- 2 Azált. beáll. opció kiválasztásához nyomja meg a **a** vagy **b** gombot. Nyomja meg az **OK** gombot.
- $\boxed{3}$  Az Alvásmód opció kiválasztásához nyomja meg a **a** vagy **b** gombot. Nyomja meg az **OK** gombot.
- 4 Nyomja meg a **A** vagy ▼ gombot az 1Min, 2Min, 3Min, 5Min, 10Min, 30Min vagy 60Min kiválasztásához, ami annak az időnek a hossza, amennyi ideig tartó tétlenség után a készülék készenléti üzemmódba lép. Nyomja meg az **OK** gombot.
- **5** Nyomja meg a **Stop/Exit (Stop/Kilépés)** gombot.

# <span id="page-5-1"></span>**LCD kijelző**

### <span id="page-5-5"></span><span id="page-5-2"></span>**LCD kontraszt**

Beállíthatja az LCD kijelző kontrasztját. Ha nehezen tudja olvasni az LCD kijelzőt, próbáljon állítani a kontraszton.

- 
- a Nyomja meg a **Menu (Menü)** gombot.
- 2 Azált. beáll. opció kiválasztásához nyomja meg a **a** vagy **b** gombot. Nyomja meg az **OK** gombot.
- 8 Az LCD Beáll. opció kiválasztásához nyomja meg a **a** vagy **b** gombot. Nyomja meg az **OK** gombot.
- 4 Az LCD Kontraszt opció kiválasztásához nyomja meg a **a** vagy **b** gombot. Nyomja meg az **OK** gombot.
- **b** Nyomja meg a  $\triangleleft$  gombot a kontraszt növeléséhez vagy nyomja meg a  $\blacktriangleright$ gombot a kontraszt csökkentéséhez. Nyomja meg az **OK** gombot.
- 6 Nyomja meg a **Stop/Exit (Stop/Kilépés)** gombot.

Általános beállítások

### <span id="page-6-3"></span><span id="page-6-2"></span><span id="page-6-0"></span>**A háttérvilágítás dim időzítőjének beállítása**

Beállíthatia, mennyi ideig világítson az LCD kijelző háttérvilágítása az utolsó gomb megnyomása után.

a Nyomja meg a **Menu (Menü)** gombot.

- Azált. beáll. opció kiválasztásához nyomja meg a **A** vagy ▼ gombot. Nyomja meg az **OK** gombot.
- **6** Az LCD Beáll. opció kiválasztásához nyomja meg a **a** vagy **b** gombot. Nyomja meg az **OK** gombot.
- 4 A Dim Időzítő opció kiválasztásához nyomja meg a **a** vagy **b** gombot. Nyomja meg az **OK** gombot.
- **6** Nyomja meg a **A** vagy ▼ gombot a 10Mp., 20Mp., 30Mp. vagy Ki lehetőség kiválasztásához. Nyomja meg az **OK** gombot.
- 6 Nyomja meg a **Stop/Exit (Stop/Kilépés)** gombot.

# <span id="page-6-4"></span><span id="page-6-1"></span>**Üzemmód időzítő**

A készülék három ideiglenes módgombbal rendelkezik a kezelőpanelen: **FAX**, **SCAN (Szkennel)** és **COPY (Másolás)**. Módosíthatja azt az időt, amennyit a készülék kivár, mielőtt az utolsó szkennelési vagy másolási művelet után visszatérne FAX üzemmódba. Ha a Ki opciót választja, a készülék az utoljára használt üzemmódban marad.

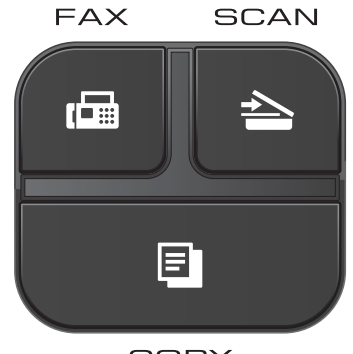

COPY

- a Nyomja meg a **Menu (Menü)** gombot.
- 2 Azált. beáll. opció kiválasztásához nyomja meg a **a** vagy **b** gombot. Nyomja meg az **OK** gombot.
- 8 A Mód időzítő opció kiválasztásához nyomja meg a **a** vagy **b** gombot. Nyomja meg az **OK** gombot.
- **4** Nyomja meg a **A** vagy **v** gombot a  $0$ Mp., 30Mp., 1Min, 2Min, 5Min vagy Ki lehetőség kiválasztásához. Nyomja meg az **OK** gombot.
- **6** Nyomja meg a **Stop/Exit (Stop/Kilépés)** gombot.

# <span id="page-7-0"></span>**Biztonsági funkciók**

# <span id="page-7-1"></span>**Adászárás**

Az Adászárás funkcióval megakadályozhatja a készülékhez való jogosulatlan hozzáférést.

Az Adászárás funkció bekapcsolása esetén az alábbi műveletek érhetők el:

■ Faxok fogadása

Ha az Adászárás funkció be van kapcsolva, az alábbi műveletek NEM használhatók:

- Faxok küldése
- **Másolás**
- PC nyomtatás
- Szkennelés
- Műveletek a kezelőpanelről

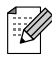

### **Megjegyzés**

Ha elfelejti az Adászárás funkció jelszavát, támogatásért forduljon a Brother ügyfélszolgálatához.

### <span id="page-7-2"></span>**Az Adászárás funkció jelszavának beállítása és megváltoztatása**

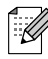

### **Megjegyzés**

Ha már beállította, nem kell újra megtennie.

### **A jelszó beállítása**

Gondosan jegyezze fel a jelszavát.

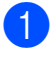

- a Nyomja meg a **Menu (Menü)** gombot.
	- A Fax opció kiválasztásához nyomja meg a **a** vagy **b** gombot. Nyomja meg az **OK** gombot.
- $\overline{3}$  A vegyes opció kiválasztásához nyomja meg a **a** vagy **b** gombot. Nyomja meg az **OK** gombot.
- 4 Az Adás zárolva opció kiválasztásához nyomja meg a **a** vagy **b** gombot. Nyomja meg az **OK** gombot.
- **5** Adjon meg egy 4 számjegyből álló jelszót. Nyomja meg az **OK** gombot.
- 6 Amikor az LCD-n megjelenik az  $E11$ .: üzenet, írja be újra a jelszót. Nyomja meg az **OK** gombot.
- g Nyomja meg a **Stop/Exit (Stop/Kilépés)** gombot.

### **A jelszó megváltoztatása**

- a Nyomja meg a **Menu (Menü)** gombot.
- b <sup>A</sup>Fax opció kiválasztásához nyomja meg a **a** vagy **b** gombot. Nyomja meg az **OK** gombot.
- **3** A Vegyes opció kiválasztásához nyomja meg a **a** vagy **b** gombot. Nyomja meg az **OK** gombot.
- 4 Az Adás zárolva opció kiválasztásához nyomja meg a **a** vagy **b** gombot. Nyomja meg az **OK** gombot.
- 5 A Jelszó megadás opció kiválasztásához nyomja meg a **a** vagy **b** gombot. Nyomja meg az **OK** gombot.
- f Adja meg a jelenlegi 4 számjegyből álló ielszót. Nyomja meg az **OK** gombot.
- <span id="page-8-1"></span>Adjon meg egy 4 számjegyből álló új jelszót. Nyomja meg az **OK** gombot.
- **8** Amikor az LCD-n megjelenik az  $E11$ .: üzenet, írja be újra az új jelszót. Nyomja meg az **OK** gombot.
- **9** Nyomja meg a **Stop/Exit (Stop/Kilépés)** gombot.

### <span id="page-8-2"></span><span id="page-8-0"></span>**Az Adászárás funkció be-/ kikapcsolása**

#### **Az Adászárás funkció bekapcsolása**

- a Nyomja meg a **Menu (Menü)** gombot.
- 2 A Fax opció kiválasztásához nyomja meg a **a** vagy **b** gombot. Nyomja meg az **OK** gombot.
- $\overline{3}$  A Vegyes opció kiválasztásához nyomja meg a **a** vagy **b** gombot. Nyomja meg az **OK** gombot.
- 4 Az Adás zárolva opció kiválasztásához nyomja meg a **A** vagy ▼ gombot. Nyomja meg az **OK** gombot.
- **6** Az Adászárás beá. opció kiválasztásához nyomja meg a **a** vagy **b** gombot. Nyomja meg az **OK** gombot.

6 Adja meg a 4 számjegyből álló aktuális jelszót. Nyomja meg az **OK** gombot. A készülék kapcsolat nélküli üzemmódba kapcsol, és az LCD a következő üzenetet mutatja: Adászár mód.

#### **Az Adászárás funkció kikapcsolása**

- a Nyomja meg a **Menu (Menü)** gombot.
- b Adja meg a 4 számjegyből álló aktuális jelszót. Nyomja meg az **OK** gombot. Az Adászárás funkció automatikusan

### **Megjegyzés**

kikapcsolásra kerül.

Ha hibás jelszót ír be, az LCD-n a Rossz jelszó üzenet jelenik meg, és kapcsolat nélküli módban marad. A készülék mindaddig fenntartja az Adászárás üzemmódot, amíg a helyes jelszót be nem írják.

# <span id="page-9-7"></span><span id="page-9-6"></span><span id="page-9-0"></span>**Fax küldése**

# <span id="page-9-1"></span>**További küldési beállítások**

### <span id="page-9-2"></span>**Faxok küldése többféle beállítás használatával**

Fax küldésekor többek között a következő beállítások kombinációját is választhatja: Fax Felbontás, Kontraszt, Szkennerüveg méret, és Közvetl.küld.

#### Ezenkívül a következőket is választhatja:

Kimenő hívás, Tengertúli-mód, Gyorstárcsázás, Körfaxolás, Új alapért.áll., és Gyári visszaáll.

Bizonyos beállítások csak önálló faxok küldésekor használhatók.

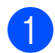

**b** Nyomja meg a **Ex** (**FAX**) gombot.

Az LCD ezt mutatja:

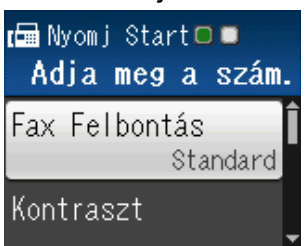

- <span id="page-9-5"></span>b A módosítani kívánt beállítás kiválasztásához nyomja meg a **a** vagy **b** gombot. Nyomja meg az **OK** gombot.
- 8 A kívánt opció kiválasztásához nyomja meg a **a** vagy **b** gombot. Nyomja meg az **OK** gombot.
- $\blacksquare$  Ha több beállítást is módosítani szeretne, menjen vissza a **@**. lépéshez.

### **Megjegyzés**

- **•** A legtöbb beállítás ideiglenes, és a készülék a faxküldés után visszatér az alapértelmezett beállításokhoz.
- **•** A leggyakrabban használt beállításokat úgy mentheti el, ha alapértelmezettként állítja be őket. Ezek a beállítások mindaddig megmaradnak, amíg újra nem módosítja őket. (Lásd a *[Beállítások új](#page-11-0) [alapértelmezésként történ](#page-11-0)ő megadása*  $\rightarrow$  [részt a\(z\) 8. oldalon!.](#page-11-0))

### <span id="page-9-3"></span>**Faxküldés leállítása**

A faxolás leállításához nyomja meg a **Stop/Exit (Stop/Kilépés)** gombot.

### <span id="page-9-8"></span><span id="page-9-4"></span>**Kontraszt**

Ha a dokumentum nagyon világos vagy sötét, elképzelhető, hogy módosítani kíván a kontraszton. A legtöbb dokumentum esetében az alapértelmezett Auto beállítás alkalmazható. Ez automatikusan kiválasztja a legmegfelelőbb kontrasztot a dokumentum számára.

Világos dokumentum küldéséhez válassza a Világos opciót. Sötét dokumentum küldéséhez válassza a Sötét opciót.

- a Nyomja meg a (**FAX**) gombot.
- A Kontraszt opció kiválasztásához nyomja meg a **a** vagy **b** gombot. Nyomja meg az **OK** gombot.
- c Nyomja meg a **a** vagy a **b** gombot az Auto, Világos vagy a Sötét beállítások kiválasztásához. Nyomja meg az **OK** gombot.

### <span id="page-10-1"></span>**Megjegyzés**

Még ha a Világos vagy Sötét opciót választotta is, az alábbi körülmények bármelyikének teljesülése esetén a készülék az Auto beállítást fogja használni:

- **•** Ha színes faxot küld.
- **•** Ha a kiválasztott faxfelbontás Fotó.

### <span id="page-10-2"></span><span id="page-10-0"></span>**Fax felbontásának módosítása**

A küldött fax minősége a faxfelbontás módosításával javítható.

- **1** Nyomja meg a **FAX**) gombot.
- A Fax Felbontás opció kiválasztásához nyomja meg a **a** vagy **b** gombot. Nyomja meg az **OK** gombot.
- **63** Nyomja meg a **A** vagy **▼** gombot a kívánt felbontás kiválasztásához. Nyomja meg az **OK** gombot.

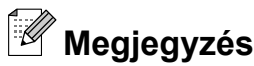

Monokróm faxok esetében négy, színes faxok esetén két különböző felbontás közül választhat.

#### **Monokróm** Standard A legtöbb típusú dokumentumhoz alkalmas. Finom **Kisebb nyomatokhoz** megfelelő, de az átküldés lassabb a Standard felbontásénál. Szuperfinom Kisebb nyomatokhoz és grafikákhoz megfelelő, de az átküldés lassabb a Finom felbontásénál. Fotó Akkor használja, ha a dokumentum a szürke

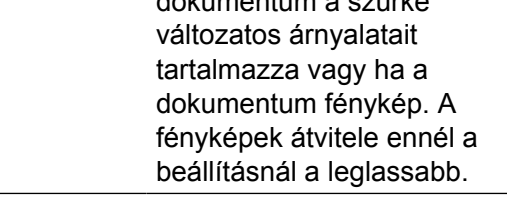

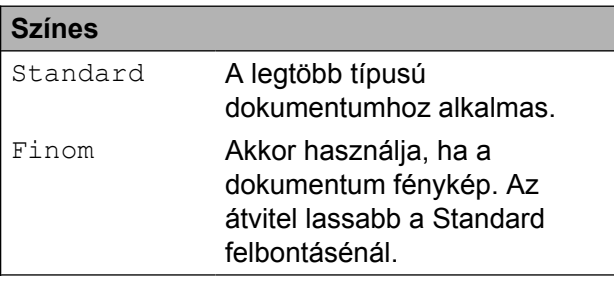

Ha Szuperfinom vagy Fotó felbontást választ, és a fax küldéséhez a **Colour Start (Színes Start)** gombot nyomja meg, a készülék Finom beállítással küldi a dokumentumot.

### <span id="page-11-4"></span><span id="page-11-2"></span><span id="page-11-0"></span>**Beállítások új alapértelmezésként történő megadása**

Az opciók faxoláskor leggyakrabban használt beállításait, pl. Fax Felbontás, Kontraszt, Szkennerüveg méret és Közvetl.küld úgy mentheti el, ha alapértelmezettként állítja be őket. Ezek a beállítások mindaddig megmaradnak, amíg újra nem módosítja őket.

**1** Nyomja meg a **E** (FAX) gombot.

**2** Nyomja meg a **∆** vagy **▼** gombot a kívánt

menübeállítás kiválasztásához, majd nyomja meg az **OK** gombot. Majd nyomja meg a **a** vagy **b** gombot az új opció kiválasztásához. Nyomja meg az **OK** gombot.

Ismételje meg ezt a lépést minden módosítani kívánt beállításnál.

- 8 Az Új alapért.áll. opció kiválasztásához az utolsó módosítást követően nyomja meg a **a** vagy **b** gombot. Nyomja meg az **OK** gombot.
- 4 Nyomja meg az 1-es gombot az Igen opció kiválasztásához.
- 5 Nyomja meg a **Stop/Exit (Stop/Kilépés)** gombot.

### <span id="page-11-3"></span><span id="page-11-1"></span>**A faxolási beállítások visszaállítása a gyári alapértelmezett értékre**

A megváltoztatott faxolási beállításokat, Fax Felbontás, Kontraszt, Szkennerüveg méret, és Közvetl.küld, visszaállíthatja a gyári alapértelmezett értékekre. Ezek a beállítások mindaddig megmaradnak, amíg újra nem módosítja őket.

**1** Nyomja meg a **E** (**FAX**) gombot.

- 2 A Gyári visszaáll. opció kiválasztásához nyomja meg a **a** vagy **b** gombot. Nyomja meg az **OK** gombot.
- **8** Nyomja meg az 1-es gombot az Igen opció kiválasztásához.
- Nyomja meg a **Stop/Exit (Stop/Kilépés)** gombot.

### <span id="page-12-4"></span><span id="page-12-0"></span>**További küldési műveletek**

### <span id="page-12-6"></span><span id="page-12-1"></span>**Fax kézi küldése**

A kézi küldés lehetővé teszi a hívás, a csengetés és a faxvétel hangjelzéseinek követését a fax küldése közben.

### **Megjegyzés**

Több oldalas faxok küldéséhez használja az automatikus dokumentumadagolót.

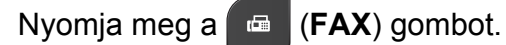

- $\blacksquare$  Helyezze be a dokumentumot.
- 8 A tárcsázási hang meghallgatásához vegye fel a külső telefon kézibeszélőjét.
- 4 Hívja a fax számot a külső telefont használva.
- **6** Ha hallja a faxhangot, nyomja meg a **Mono Start** vagy **Colour Start (Színes Start)** gombot. Ha a szkennerüveget használja, a faxküldéshez nyomja meg az **1**-es gombot.
	- f Helyezze vissza a külső telefon kagylóját.

### <span id="page-12-5"></span><span id="page-12-2"></span>**Faxküldés a beszélgetés végén**

A beszélgetés végén, mielőtt a hívást bármelyik fél megszakítaná, a másik félnek faxot küldhet.

- Kérie meg a másik felet, hogy várja meg a faxhangot (sípolások), majd a hívás megszakítása előtt nyomja meg a Start vagy a Küldés gombot.
- **b** Nyomja meg a **(FAX**) gombot.
- **3** Helyezze be a dokumentumot.
- 4 Nyomja meg a **Mono Start** vagy **Colour Start (Színes Start)** gombot.
	- $\blacksquare$  Ha a szkennerüveget használja, faxküldéshez nyomja meg az **1**-es gombot.
- **5** Helyezze vissza a külső telefon kagylóját.

### <span id="page-12-7"></span><span id="page-12-3"></span>**Kettős hozzáférés (csak monokróm)**

Hívhat egy számot, és elkezdheti beolvasni a faxot a memóriába – akkor is, ha a készülék memóriából küld, oda fogad, vagy számítógépes adatokat nyomtat. Az LCD az új feladat számát mutatja.

A memóriába beolvasható oldalak száma a rájuk nyomtatott információktól függ.

### **Megjegyzés**

Ha megjelenik a Memória megtelt üzenet, nyomja meg a **Stop/Exit (Stop/Kilépés)** gombot a megszakításhoz, vagy a **Mono Start** gombot az eddig beolvasott oldalak elküldéséhez.

### <span id="page-13-3"></span><span id="page-13-2"></span><span id="page-13-0"></span>**Körfaxolás (csak monokróm)**

Körfaxolásnak nevezzük, ha ugyanazt a faxot automatikusan több faxszámra küldjük el. Egyazon körfaxolás során használhatók a csoportok, a gyorshívási számok, valamint akár 50 kézileg hívott szám is.

Ha a körfaxolás befejeződött, körfaxolási jelentés kerül kinyomtatásra.

#### **Mielőtt a körfaxolást elkezdené**

A gyorshívási számok csak akkor használhatók körfaxoláshoz, ha már el vannak tárolva a készülék memóriájában. (uuHasználati útmutató: *Gyorshívási számok tárolása*)

A csoportszámok is csak akkor használhatók körfaxoláshoz, ha már el vannak tárolva a készülék memóriájában. A csoportszámok az egyszerűbb hívás érdekében több tárolt gyorshívási számot is tartalmazhatnak. (Lásd a *[Csoportok beállítása körfaxoláshoz](#page-20-0)*  $\rightarrow$  [részt a\(z\) 17. oldalon!.](#page-20-0))

#### **Körfaxolás módja**

- **1** Nyomja meg a **E** (**FAX**) gombot.
- **2** Helyezze be a dokumentumot.
- 3 A Speciális beáll. opció kiválasztásához nyomja meg a **a** vagy a **b** gombot. Nyomja meg az **OK** gombot.
- 4 A Körfaxolás opció kiválasztásához nyomja meg a **a** vagy **b** gombot. Nyomja meg az **OK** gombot.
- <span id="page-13-1"></span>5 A körfaxoláshoz az alábbi módokon adhat hozzá számokat:
	- Nyomja meg a **A** vagy **▼** gombot az Adjon hozzá számot opció kiválasztásához, majd nyomja meg az **OK** gombot. Adja meg a számokat a hívópanel használatával.

Nyomja meg az **OK** gombot.

■ Nyomja meg a **A** vagy **▼** gombot a Gyorstárcsázás opció kiválasztásához, majd nyomja meg az **OK** gombot. Nyomja meg a **a** vagy a **b** gombot az ABC sorrend vagy a Számsorrend kiválasztásához és nyomja meg az **OK** gombot. Nyomja meg a **a** vagy **b** gombot egy szám kiválasztásához, majd nyomja meg az **OK** gombot.

Ha b[e](#page-13-1)írta az összes faxszámot az  $\bigcirc$ lépés ismételgetésével, nyomja meg a **a** vagy **b** gombot a Kész opció kiválasztásához. Nyomja meg az **OK** gombot.

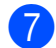

g Nyomja meg a **Mono Start** gombot.

#### **Faxolás az automatikus dokumentumadagolóról**

 A készülék elindítja a dokumentum beolvasását.

#### **Faxolás a szkennerüvegről**

Ha az LCD a Következő Oldal? üzenetet mutatia, válasszon az alábbi lehetőségek közül:

■ Egyetlen oldal küldéséhez nyomja meg a **2**-es gombot (vagy nyomja meg ismét a **Mono Start** gombot).

A készülék elindítja a dokumentum küldését.

■ Egynél több oldal küldéséhez nyomja meg az **1**-es gombot, majd helyezze a következő oldalt a szkennerüvegre.

Nyomja meg az **OK** gombot.

A készülék elindítja az oldal beolvasását. (Minden egyes további oldalnál ismételje meg ezt a lépést.)

### **Megjegyzés**

- **•** Ha nem használta fel egyik számot sem csoportoknak, akkor akár 90 különböző számra is "körfaxolhat".
- **•** A készülék rendelkezésre álló memóriájának nagysága függ a memóriában lévő feladatok típusától és a körfaxolásba bevont helyek számától. Ha körfaxoláskor kihasználja a maximális elérhető számot, nem tudja használni a kettős hozzáférést.
- **•** Ha megjelenik a Memória megtelt üzenet, nyomja meg a **Stop/Exit (Stop/Kilépés)** gombot a megszakításhoz, vagy a **Mono Start** gombot az eddig beolvasott oldalak elküldéséhez.

#### **Folyamatban lévő körfaxolás megszakítása**

- a Nyomja meg a **Menu (Menü)** gombot.
- $A_{\text{Fax}}$  opció kiválasztásához nyomja meg a **a** vagy **b** gombot. Nyomja meg az **OK** gombot.
- **3** A Feladattörlés opció kiválasztásához nyomja meg a **A** vagy ▼ gombot. Nyomja meg az **OK** gombot. Az LCD-n megjelenik az éppen tárcsázott faxszám és a körfaxolási feladat száma.

#### 4 Nyomja meg az OK gombot. Az LCD kijelzőn a következő kérdés ielenik meg: Munka Leáll?

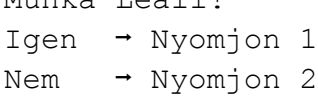

e Nyomja meg az **1**-es gombot az éppen hívott faxszám törléséhez. Az LCD-n megjelenik a körfaxolási feladat száma.

**6** Nyomja meg az OK gombot. Az LCD kijelzőn a következő kérdés jelenik meg: Munka Leáll? Igen  $\rightarrow$  Nyomjon 1 Nem  $\rightarrow$  Nyomjon 2

- A körfaxolás törléséhez nyomja meg az **1**-es gombot.
- h Nyomja meg a **Stop/Exit (Stop/Kilépés)** gombot.

### <span id="page-15-4"></span><span id="page-15-2"></span><span id="page-15-0"></span>**Valós idejű adatküldés**

Ha faxot küld, a készülék küldés(ük) előtt beolvassa a dokumentumokat a memóriájába. Amint szabad a telefonvonal, a készülék elkezd hívni és küldeni.

Előfordulhat, hogy egy fontos dokumentumot gyorsan akar elküldeni, anélkül, hogy meg akarná várni a memóriából történő küldést. Ezt a Közvetl.küld opció bekapcsolásával teheti meg.

- a Nyomja meg a (**FAX**) gombot.
- 

- $\blacksquare$  Helyezze be a dokumentumot.
- 8 A Speciális beáll. opció
	- kiválasztásához nyomja meg a **a** vagy a **b** gombot. Nyomja meg az **OK** gombot.
- 4 A Közvetl.küld opció kiválasztásához nyomja meg a **a** vagy **b** gombot. Nyomja meg az **OK** gombot.
- **5** Nyomja meg a **∆** vagy ▼ gombot a Be (vagy Ki) opció kiválasztásához. Nyomja meg az **OK** gombot.
- f Nyomja meg a **Clear (Törlés)** gombot, hogy folytathassa a fax küldését.

### **Megjegyzés**

- **•** Ha színes faxot küld, vagy ha a memória megtelt, és egy önálló faxot küld az automatikus dokumentumadagolóból, a készülék közvetlenül, valós időben fog küldeni (még akkor is, ha a Közvetl.küld opció Ki értékre van állítva).
- **•** A valós idejű küldés során az automatikus újratárcsázási szolgáltatás nem működik, ha a szkennerüveg használatban van.

### <span id="page-15-3"></span><span id="page-15-1"></span>**Tengerentúli üzemmód**

Ha esetleges telefonvonal-interferencia miatt problémái vannak a faxok tengerentúlra küldésével, javasoljuk a tengerentúli üzemmód bekapcsolását. A funkció automatikusan kikapcsol, miután használatával elküldte a faxot.

a Nyomja meg a (**FAX**) gombot.

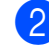

- Helyezze be a dokumentumot.
- A Speciális beáll. opció kiválasztásához nyomja meg a **a** vagy a **b** gombot. Nyomja meg az **OK** gombot.
- 4 A Tengertúli-mód opció kiválasztásához nyomja meg a **a** vagy **b** gombot. Nyomja meg az **OK** gombot.
- **b** Nyomja meg a **∆** vagy ▼ gombot a Be (vagy Ki) opció kiválasztásához. Nyomja meg az **OK** gombot.
- f Nyomja meg a **Clear (Törlés)** gombot, hogy folytathassa a fax küldését.

### <span id="page-16-3"></span><span id="page-16-2"></span><span id="page-16-0"></span>**Várakozó feladatok ellenőrzése és törlése**

Ellenőrizheti, hogy mely feladatok várakoznak elküldésre a memóriában, vagy törölheti őket.

(Ha nincs függőben lévő feladat, az LCD ezt mutatja: Nincs várak.fel.)

- a Nyomja meg az **Menu (Menü)** gombot. 2 A Fax opció kiválasztásához nyomja
	- meg a **a** vagy **b** gombot. Nyomja meg az **OK** gombot.
- 8 A Feladattörlés opció kiválasztásához nyomja meg a **a** vagy **b** gombot. Nyomja meg az **OK** gombot. A várakozó feladatok megjelennek az LCD kijelzőn.
- <span id="page-16-1"></span>4. A feladatok áttekintéséhez nyomja meg a **a** vagy **b** gombot, majd válassza ki a törlendő feladatot. Nyomja meg az **OK** gombot.
- 

**5** Válasszon az alábbi lehetőségek közül:

■ Ha törölni akarja, nyomja meg az **1**es gombot az Igen kiválasztásához.

Ha törölni szeretne egy másik fela[d](#page-16-1)atot, ugorjon a **@**. lépéshez.

 $\blacksquare$  Ha törlés nélkül akar kilépni, nyomja meg a **2**-es gombot a Nem kiválasztásához.

**6** Ha befejezte, nyomja meg a **Stop/Exit (Stop/Kilépés)** gombot.

# <span id="page-17-4"></span><span id="page-17-0"></span>**Fax fogadása**

### <span id="page-17-1"></span>**További vételi műveletek**

### <span id="page-17-6"></span><span id="page-17-2"></span>**Kicsinyített bejövő fax nyomtatása**

Ha a Be opciót választja, akkor a készülék automatikusan lekicsinyíti a bejövő fax minden oldalát, hogy az ráférjen egy A4-es vagy Letter méretű lapra. A készülék a kicsinyítési arányt a fax oldalméretének és az Ön papírbeállításának alapján számolja ki. (**▶▶**Használati útmutató: Papírméret)

a Nyomja meg a **Menu (Menü)** gombot.

- $\left( 2\right)$  A Fax opció kiválasztásához nyomja meg a **a** vagy **b** gombot. Nyomja meg az **OK** gombot.
- 8 A Fogadás beáll. opció kiválasztásához nyomja meg a **a** vagy **b** gombot. Nyomja meg az **OK** gombot.
- 4 A Aut.kicsinyít.opció kiválasztásához nyomja meg a **a** vagy **b** gombot. Nyomja meg az **OK** gombot.
- **b** Nyomja meg a **A** vagy ▼ gombot a Be (vagy Ki) opció kiválasztásához. Nyomja meg az **OK** gombot.
- 6 Nyomja meg a **Stop/Exit (Stop/Kilépés)** gombot.

### <span id="page-17-5"></span><span id="page-17-3"></span>**Papír nélküli fogadás**

Ha fax vétele során kifogy a papír, az LCD kijelzőn a Nincs papír üzenet jelenik meg. Tegyen papírt a papírtálcába.

(**▶▶**Használati útmutató: *Papír és egyéb nyomtatási média betöltése*)

Ha nem tesz papírt a papírtálcába, a készülék folytatja a fax fogadását, a további oldalak pedig a memóriában fognak tárolódni, ha van ott hely.

Amíg a memória meg nem telik, az összes bejövő fax a memóriában fog tárolódni. A faxok kinyomtatásához töltsön be papírt a tálcába. Ha a memória megtelik, a készülék nem fogja automatikusan megválaszolni a további hívásokat.

# <span id="page-18-4"></span><span id="page-18-0"></span>**Számok hívása és tárolása**

# <span id="page-18-1"></span>**Hangalapú műveletek**

A telefonhívások másod- vagy külső telefonról bonyolíthatók le kézi hívással.

### <span id="page-18-2"></span>**Kiegészítő hívási műveletek**

### <span id="page-18-5"></span><span id="page-18-3"></span>**Gyorshívási számok egyesítése**

Előfordulhat, hogy különböző távolsági szolgáltatók közül szeretne választani fax küldésekor. A díjtételek az időszaktól és a célállomástól függően eltérőek lehetnek. Az alacsony tarifák kihasználása érdekében lehetősége van a távolsági szolgáltatók elérési kódjának és a bankkártyaszámoknak gyorshívási számokként való tárolására. Ezeket a hosszú tárcsázási szekvenciákat beállíthatja úgy, hogy feldarabolja őket, és külön gyorshívási számok kombinációjaként tárolja. A hívópanellel kézi hívásokat is kezdeményezhet. (>>Használati útmutató: *Gyorshívási számok tárolása*)

Például ha a "01632"-t a 03-as gyorshívási helyen, a "960555"-öt pedig a 02-es gyorshívási helyen tárolja. A "01632-960555" hívásához mind a kettőt használhatja, ha megnyomja a következő gombokat:

- a Nyomja meg a (**Speed Dial (Gyorstárcsázás)**) gombot.
- 2 A Keresés opció kiválasztásához nyomja meg a **a** vagy **b** gombot. Nyomja meg az **OK** gombot.
- **63** Írja be a 03 számot.
- 4 A Gyorstárcsázás opció kiválasztásához nyomja meg a **A** vagy ▼ gombot. Nyomja meg az **OK** gombot.
- **b** A Keresés opció kiválasztásához nyomja meg a **a** vagy **b** gombot. Nyomja meg az **OK** gombot.

<span id="page-19-2"></span>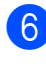

**6** Írja be a 02 számot.

g Nyomja meg a **Mono Start** vagy **Colour Start (Színes Start)** gombot. A készülék a "01632-960555" számot fogja hívni.

Egy szám ideiglenes módosításához a szám egy részét kézileg átjavíthatja a hívópanellel. Például a szám 01632-960556-ra történő módosításához nyomja meg a

 (**Speed Dial (Gyorstárcsázás)**) gombot, válassza ki a Keresés lehetőséget, majd nyomja meg a **03**-at, majd a hívópanelen írja be a **960556** számot.

### **Megjegyzés**

Ha a hívás folyamatában bárhol hívási hangra vagy jelre kell várakoznia, a **Redial/Pause (Újratárcsáz/Leállít)** gomb megnyomásával iktasson be szünetet a számba. Minden egyes gombnyomás 3,5 másodperces késleltetést rendel a híváshoz.

# <span id="page-19-0"></span>**Számok elmentésének további módjai**

### <span id="page-19-3"></span><span id="page-19-1"></span>**Gyorshívási számok tárolása kimenő hívásokból**

Gyorshívási számokat a kimenő hívástörténetből is tárolhat.

- a Nyomja meg a **Redial/Pause (Újratárcsáz/Leállít)** gombot. De választhatja a Kimenő hívás lehetőséget is a (**FAX**) gomb megnyomásával.
- b A tárolni kívánt név vagy szám kiválasztásához nyomja meg a **a** vagy **b** gombot. Nyomja meg az **OK** gombot.
- 8 Az Új gyorshívó opció kiválasztásához nyomja meg a **a** vagy **b** gombot. Nyomja meg az **OK** gombot.
- d Nyomja meg a **a** vagy **b** gombokat annak a kétszámjegyű gyorshívás memóriahelyének kiválasztásához, ahol a számokat tárolni akarja. Nyomja meg az **OK** gombot.
- **5** Válasszon az alábbi lehetőségek közül:
	- A hívópanellel írja be a nevet (legfeljebb 16 karaktert használhat).

Nyomja meg az **OK** gombot.

(**▶▶**Használati útmutató: *Szöveg bevitele*)

■ A szám név nélkül való tárolásához nyomja meg az **OK** gombot.

**6** Nyomja meg az **OK** gombot a fax- vagy telefonszám jóváhagyásához.

**ZAKész opció kiválasztásához nyomja** meg a **a** vagy **b** gombot. Nyomja meg az **OK** gombot.

<span id="page-20-5"></span>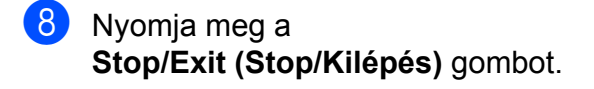

### <span id="page-20-6"></span><span id="page-20-0"></span>**Csoportok beállítása körfaxoláshoz**

A gyorshívási helyeken elmenthető csoportok lehetővé teszik, hogy Ön ugyanazt a faxüzenetet több számra is elküldhesse. Ehhez a következőket kell tennie: nyomja meg a (**Speed Dial (Gyorstárcsázás)**), Keresés, **OK** gombot, a kétszámjegyű helyet és a **Mono Start** gombot.

Először minden egyes faxszámot el kell mentenie a gyorshívási helyeken. (**▶▶ Használati útmutató: Gyorshívási** *számok tárolása*)

Ezt követően bevonhatja őket a Csoportba. Minden Csoport egy gyorshívási helyet foglal el. Akár hat csoportot is elmenthet, vagy 39 számot rendelhet egyetlen nagy csoportba.

(Lásd a *[Körfaxolás \(csak monokróm\)](#page-13-0)*  $\rightarrow$  [részt a\(z\) 10. oldalon!.](#page-13-0))

- 1 Nyomja meg a (**Speed Dial (Gyorstárcsázás)**) gombot.
- 2 A Csoport beállítás opció kiválasztásához nyomja meg a **a** vagy **b** gombot. Nyomja meg az **OK** gombot.
- <span id="page-20-3"></span>**6** Nyomja meg a ▲ vagy ▼ gombot, hogy kiválassza a CSOP.1, CSOP.2, CSOP.3, CSOP.4, CSOP.5 vagy CSOP.6 lehetőségek közül annak a csoportnak a nevét, ahová majd eltárolja a faxszámokat. Nyomja meg az **OK** gombot.
- d Nyomja meg a **a** vagy **b** gombot annak a kétszámjegyű gyorshívás memóriahelyének a kiválasztásához, amit a csoporthoz kíván hozzárendelni. Nyomja meg az **OK** gombot.

<span id="page-20-1"></span>5 A Adjon hozzá számot opció kiválasztásához nyomja meg a **a** vagy **b** gombot. Nyomja meg az **OK** gombot.

- <span id="page-20-2"></span>**6** Ha számokat akar hozzáadni a csoporthoz, nyomja meg a **a** vagy **b** gombot az ABC sorrend vagy Számsorrend opciók kiválasztásához,majd nyomja meg az **OK** gombot. Nyomja meg a **a** vagy **b** gombot egy szám kiválasztásához, majd nyomja meg az **OK** gombot.
- <span id="page-20-4"></span>g Válasszon az alábbi lehetőségek közül:
	- Ha még egy számot akar hozzáadni a csoporthoz, ismételje meg az  $\bigcirc$  -  $\bigcirc$  lépés[e](#page-20-1)ket.
	- Ha végzett a számok csoporthoz való rendelésével, nyomja meg a **a** vagy **b** gombot a Kész opció kiválasztásához.

Nyomja meg az **OK** gombot.

- 8 Válasszon az alábbi lehetőségek közül:
	- További körfaxolási csoportok tárolásához ismételje meg a **@** - **@** lépéseket.
	- A csoportok körfaxoláshoz való tárolásának befejezéséhez nyomja meg a **Stop/Exit (Stop/Kilépés)** gombot.

### **Megjegyzés**

A gyorshívási számok listája kinyomtatható. A csoportszámok a CSOPORT oszlopban lesznek megjelölve. (Lásd a *[Jelentések](#page-23-0)*  $\rightarrow$  [részt a\(z\) 20. oldalon!](#page-23-0).)

### <span id="page-20-7"></span>**Csoportnév módosítása**

1 Nyomja meg a (**Speed Dial (Gyorstárcsázás)**) gombot.

- <span id="page-21-0"></span>2 A Csoport beállítás opció kiválasztásához nyomja meg a **A** vagy ▼ gombot. Nyomja meg az **OK** gombot.
- **8** A módosítani kívánt csoport nevének kiválasztásához nyomja meg a **a** vagy **b** gombot. Nyomja meg az **OK** gombot.
- 4 A Csoport név vált. opció kiválasztásához nyomja meg a **a** vagy **b** gombot. Nyomja meg az **OK** gombot.

### **Megjegyzés**

*Tárolt név vagy szám megváltoztatása:*

Karakter megváltoztatásához tegye a következőket: a kurzornak a megváltoztatni kívánt karakter alá helyezéséhez nyomja meg a **d** vagy **c** gombot, majd nyomja meg a **Clear (Törlés)** gombot. Írja be újra a karaktert.

- 5 A hívópanellel írja be az új nevet (legfeljebb 16 karaktert használhat). (**▶▶**Használati útmutató: *Szöveg bevitele*) Nyomja meg az **OK** gombot. (Például írja be, hogy "ÚJ ÜGYFELEK".)
- 6 A Kész opció kiválasztásához nyomja meg a **a** vagy **b** gombot. Nyomja meg az **OK** gombot.
	- Nyomia meg a **Stop/Exit (Stop/Kilépés)** gombot.

#### **Csoport törlése**

- a Nyomja meg a (**Speed Dial (Gyorstárcsázás)**) gombot.
- 2 A Csoport beállítás opció kiválasztásához nyomja meg a **A** vagy ▼ gombot. Nyomja meg az **OK** gombot.
- **3** A törölni kívánt csoport kiválasztásához nyomja meg a **a** vagy **b** gombot. Nyomja meg az **OK** gombot.
- 4 A Töröl opció kiválasztásához nyomja meg a **a** vagy a **b** gombot. Nyomja meg az **OK** gombot. A jóváhagyáshoz nyomja meg az **1**-es gombot.
- **5** Nyomja meg a **Stop/Exit (Stop/Kilépés)** gombot.

#### <span id="page-21-1"></span>**Szám csoportból való törlése**

- **a** Nyomja meg a (**Speed Dial (Gyorstárcsázás)**) gombot.
- 2 A Csoport beállítás opció kiválasztásához nyomja meg a **a** vagy **b** gombot. Nyomja meg az **OK** gombot.
- **3** A módosítani kívánt csoport kiválasztásához nyomja meg a **a** vagy **b** gombot. Nyomja meg az **OK** gombot.
- 4) A törölni kívánt szám kiválasztásához nyomja meg a **a** vagy **b** gombot. Nyomja meg az **OK** gombot. A jóváhagyáshoz nyomja meg az **1**-es gombot.
- **5** A Kész opció kiválasztásához nyomja meg a **a** vagy **b** gombot. Nyomja meg az **OK** gombot.
- 6 Nyomja meg a **Stop/Exit (Stop/Kilépés)** gombot.

# <span id="page-22-7"></span>**Jelentések nyomtatása**

# <span id="page-22-6"></span><span id="page-22-1"></span><span id="page-22-0"></span>**Fax jelentések**

Használja a **Menu (Menü)** gombokat a Küldési visszaigazolási jelentés és a Naplózási időköz beállításához.

### <span id="page-22-9"></span><span id="page-22-2"></span>**Küldési visszaigazolási jelentés**

A küldési visszaigazolási jelentést felhasználhatja a fax elküldésének bizonyítására. (>>Használati útmutató: *Küldés-igazolási jelentés*)

### <span id="page-22-8"></span><span id="page-22-3"></span>**Faxnapló (aktivitásjelentés)**

Beállíthatja, hogy a készülék milyen időközönként nyomtasson naplót (minden 50. fax után, 6, 12 vagy 24 óránként, 2 vagy 7 naponként). A periódust Ki értékre állítva is kinyomtathatja a jelentést – ennek lépéseit lásd a(z) *[Jelentés nyomtatása](#page-23-1)* ▶▶ [részt a\(z\) 20. oldalon!.](#page-23-1) Az alapbeállítás: Minden 50 fax.

- a Nyomja meg a **Menu (Menü)** gombot.
- 2 A Fax opció kiválasztásához nyomja meg a **a** vagy **b** gombot. Nyomja meg az **OK** gombot.
- **6** A Visszaigazolás opció kiválasztásához nyomja meg a **a** vagy **b** gombot. Nyomja meg az **OK** gombot.
- 4 A Napló időköz opció kiválasztásához nyomja meg a **a** vagy **b** gombot. Nyomja meg az **OK** gombot.
- <span id="page-22-5"></span>**5** A kívánt időköz kiválasztásához nyomja meg a **a** vagy **b** gombot. Nyomja meg az **OK** gombot. Ha a Minden 50 fax opciót választja, ugorjon a **@**. lépés[h](#page-22-4)ez.
	- 6, 12, 24 óra, 2 vagy 7 nap

A készülék a megadott periódust figyelembe véve fogja kinyomtatni a jelentést, és törölni a feladatokat a memóriájából. Ha a készülék memóriája a megadott periódus előtt megtelik a maximálisan tárolható 200 feladattal, akkor a készülék azonnal kinyomtatja a naplót, és töröl minden feladatot a memóriájából. Ha egy külön jelentést kíván nyomtatni az automatikus nyomtatás előtt, akkor ezt megteheti a memória törlése nélkül.

 $\blacksquare$  Minden 50. Fax

A készülék akkor nyomtatja ki a naplót, ha a tárolt feladatok száma eléri az 50-et.

- 6 Adja meg a nyomtatás elkezdésének az idejét 24 órás formátumban. Nyomja meg az **OK** gombot. (Pl.: ha délután 7:45 van, írja be, hogy 19:45.)
- Ha a 7naponta opciót választja az <sup>6</sup> lépésben, nyomja meg a **a** vagy a **b** gombot a hét napjainak megjelenítéséhez. Ezután adja meg a 7 napos visszaszámlálás első napját. Nyomja meg az **OK** gombot.

<span id="page-22-4"></span>8 Nyomja meg a **Stop/Exit (Stop/Kilépés)** gombot. **6**

<span id="page-23-2"></span>6. fejezet

# <span id="page-23-3"></span><span id="page-23-0"></span>**Jelentések**

Lekérhető jelentések:

<span id="page-23-6"></span>Adásigaz. Ell.

Kinyomtatja az utolsó átvitel küldési visszaigazolási jelentését.

Gyorstárcsázás

Kilistázza a gyorshívási memóriában tárolt neveket és számokat ábécésorrendben vagy számsor szerinti rendben.

Fax Napló

Feltünteti az utolsó bejövő és kimenő faxok információit. (TX: Küldés) (RX: Fogadás)

Felhasz.Beáll.

Felsorolia a beállításait.

<span id="page-23-4"></span>Hálózat Beáll.

Felsorolja a hálózati beállításokat.

<span id="page-23-7"></span>WLAN jelentés

Jelentést nyomtat a WLAN kapcsolatról.

### <span id="page-23-5"></span><span id="page-23-1"></span>**Jelentés nyomtatása**

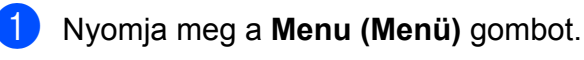

- 2 A Jelent.nyomt.opció kiválasztásához nyomja meg a **a** vagy **b** gombot. Nyomja meg az **OK** gombot.
- **3** Nyomja meg a ▲ vagy ▼ gombot a kívánt jelentés kiválasztásához. Nyomja meg az **OK** gombot.
- 4 (Csak gyorshívás esetén) Nyomja meg a **a** vagy **b** gombot az ABC sorrend vagy Számsorrend kiválasztásához. Nyomja meg az **OK** gombot.
- **5** Nyomja meg a Mono Start gombot.
- 6 Nyomja meg a **Stop/Exit (Stop/Kilépés)** gombot.

# **Másolatok készítése**

# <span id="page-24-4"></span><span id="page-24-1"></span><span id="page-24-0"></span>**Másolási beállítások**

Ideiglenesen megváltoztathatja a másolási beállításokat, ha több másolatot szeretne készíteni.

1 perc elteltével, vagy ha az üzemmód időzítő visszaállítja a készüléket fax üzemmódra, a készülék visszaáll az alapértelmezett beállításokra. (Lásd az *[Üzemmód id](#page-6-1)őzítő*  $\rightarrow$  [részt a\(z\) 3. oldalon!](#page-6-1).)

Beállítás módosításához nyomja meg a **COPY (Másolás)** gombot, majd nyomja meg a **a** vagy **b** gombot a másolási beállítások közti navigáláshoz. Amikor az Ön által keresett beállítás kerül kiemelésre, nyomja meg az **OK** gombot.

Ha kiválasztotta a beállítást, nyomja meg a **Mono Start** vagy a **Colour Start (Színes Start)** gombot.

### **Megjegyzés**

A leggyakrabban használt másolási beállításokat úgy mentheti el, ha alapértelmezettként állítja be őket. Ezek a beállítások mindaddig megmaradnak, amíg újra nem módosítja őket. (Lásd *[Beállítások új alapértelmezésként történ](#page-29-0)ő megadása > > [részt a\(z\) 26. oldalon!.](#page-29-0))* 

### <span id="page-24-2"></span>**Másolás leállítása**

A másolás leállításához nyomja meg a **Stop/Exit (Stop/Kilépés)** gombot.

### <span id="page-24-5"></span><span id="page-24-3"></span>**Másolási sebesség és minőség módosítása**

Egy sor különböző sebesség- és minőségbeállítás közül választhat. Az alapbeállítás: Normál.

Gyors

Nagy másolási sebesség és a legkisebb tintafogyasztás. Használja nagyméretű, sokpéldányos vagy ellenőrizni kívánt dokumentumok időtakarékos nyomtatásához.

Normál

A Normál opciót a hagyományos nyomatok készítéséhez ajánljuk. Ezzel jó másolási minőség érhető el, jó másolási sebességgel.

Legjobb

A Legjobb módot precíz részletek, például fényképek másolásához használja. Ez a legnagyobb felbontást biztosítja a legalacsonyabb sebesség mellett.

- 1 Nyomja meg a  $\blacksquare$ (**COPY (Másolás)**) gombot.
- 2 Helyezze be a dokumentumot.
- c Adja meg a másolatok számát.
- 4 A Minőség opció kiválasztásához nyomja meg a **a** vagy **b** gombot. Nyomja meg az **OK** gombot.
- **6** Nyomja meg a **A** vagy ▼ gombot a Gyors, Normál vagy Legjobb beállítások kiválasztásához. Nyomja meg az **OK** gombot.
- **6** Ha semmilyen további beállítást nem akar módosítani, akkor nyomja meg a **Mono Start** vagy a **Colour Start (Színes Start)** gombot.

### <span id="page-25-3"></span><span id="page-25-2"></span><span id="page-25-0"></span>**Másolt képek nagyítása vagy kicsinyítése**

Megadhatja a nagyítás vagy a kicsinyítés mértékét. Ha a Laphoz igazít. opciót választja, akkor a készülék a méret beállítását automatikusan, a papír méretéhez igazítva végzi el.

- a Nyomja meg a  $\blacksquare$ (**COPY (Másolás)**) gombot.
- 2 Helvezze be a dokumentumot.
- **3** Adja meg a másolatok számát.
- 4 A Nagyít/Kics. opció kiválasztásához nyomja meg a **A** vagy ▼ gombot. Nyomja meg az **OK** gombot.
- **b** Nyomja meg a **A** vagy **v** gombot a 100%, Nagyítás, Kicsinyítés, Laphoz igazít. vagy Egyéni(25-400%) beállítások kiválasztásához.

6 Válasszon az alábbi lehetőségek közül:

- Ha a Nagyítás vagy Kicsinyítés opciót választja, nyomja meg az **OK** gombot, majd a **a** vagy **b** gombokat a kívánt nagyítási vagy kicsinyítési arány kiválasztásához. Nyomja meg az **OK** gombot.
- $\blacksquare$  Ha az Egyéni (25-400%) beállítást választja, nyomja meg az **OK** gombot és adja meg a nagyítási arányt 25% és 400% között. Nyomja meg az **OK** gombot.
- $\blacksquare$  Ha a 100% vagy Laphoz igazít. opciót választja, nyomja meg az **OK** [g](#page-25-1)ombot. Ugorjon a **@**. lépéshez.

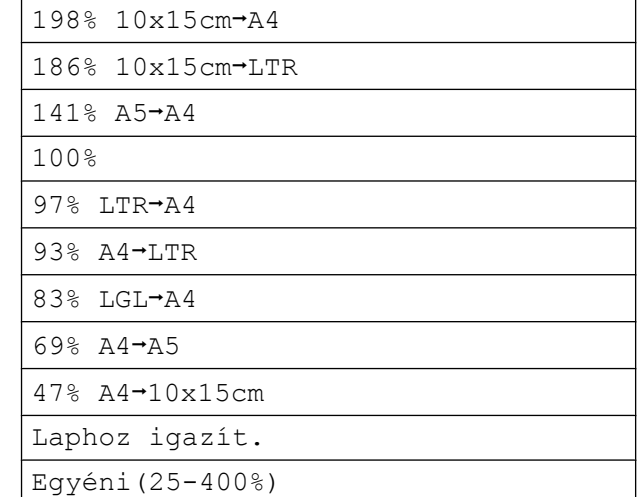

<span id="page-25-1"></span>Ha semmilyen további beállítást nem akar módosítani, akkor nyomja meg a **Mono Start** vagy a **Colour Start (Színes Start)** gombot.

#### $\overline{\mathscr{C}}$ **Megjegyzés**

- **•** Az Oldal beáll. opció nem használható a Nagyít/Kics. opcióval.
- **•** Az Oldal beáll. és Szortír. opciók nem használhatók a Laphoz igazít. opcióval.
- **•** A Laphoz igazít. funkció nem működik megfelelően, ha a szkennerüvegen levő dokumentum 3 foknál nagyobb mértékben van elfordítva. A bal oldali és a felső dokumentumvezető használatával helyezze a dokumentumot lefelé fordítva a szkennerüveg bal felső sarkába.
- **•** A Laphoz igazít. opció nem használható az ADF dokumentumadagoló használata esetén.

### <span id="page-26-5"></span><span id="page-26-4"></span><span id="page-26-0"></span>**"N az 1-ben" (több oldal egy lapon) másolatok vagy poszter készítése (oldalelrendezés)**

A több oldal egy lapon szolgáltatás segítségével papírt takaríthat meg, ha két vagy négy lapot másol egy oldalra.

Készíthet posztert is. Ha a poszterfunkciót használja, a készülék a dokumentumot részekre osztja, majd felnagyítja őket, így posztert alakíthat ki belőlük. Ha posztert akar nyomtatni, használja a szkennerüveget.

#### **FONTOS** Ø.

- **•** Győződjön meg arról, hogy a papírméret beállítása A4 vagy Letter.
- **•** A több oldal egy lapon funkció színes másolatok készítése esetén nem használható.
- **•** Az (Á) opció álló, az (F) opció pedig fekvő laphasználatot jelent.
- **•** A posztermásolási opció nem használható, ha írásvetítő-fóliát használ.

### **Megjegyzés**

A Szortír. és Nagyít/Kics. opciók nem használhatók az Oldal beáll. opcióval.

a Nyomja meg a  $\blacksquare$ 

(**COPY (Másolás)**) gombot.

- $\overline{2}$  Helyezze be a dokumentumot.
- c Adja meg a másolatok számát.
- A Oldal beáll. opció kiválasztásához nyomja meg a **A** vagy ▼ gombot. Nyomja meg az **OK** gombot.

e Nyomja meg a **a** vagy **b** gombot a Ki(1az1), 2az1-ben (Á), 2az1-ben (F), 4az1-ben (Á), 4az1-ben (F), Poszter (2x1), Poszter (2x2), Poszter (3x3) vagy 2az1-ben (ID) <sup>1</sup> beállítások kiválasztásához. Nyomja meg az **OK** gombot.

- <span id="page-26-1"></span><sup>1</sup> A 2 az 1-ben (ID) opcióval kapcsolatos részletekért lásd a(z) *[2 az 1-ben \(ID\) másolás](#page-27-0)*  $\rightarrow$  [részt a\(z\) 24. oldalon!](#page-27-0).
- Ha semmilyen további beállítást nem akar módosítani, akkor az oldal szkenneléséhez nyomja meg a **Mono Start** vagy a **Colour Start (Színes Start)** gombot. Ha az automatikus dokumentumadagolóba helyezte a dokumentumot, vagy posztert készít, akkor a készülék beolvassa a dokumentumot, és elkezdi a nyomtatást.

#### **Ha a szkennerüveget használja, ugorjon a** [g](#page-26-2)**. lépéshez.**

- <span id="page-26-2"></span>7 Ha a készülék beolvasta az oldalt, a következő oldal beolvasásához nyomja meg az **1**-es gombot.
- <span id="page-26-3"></span>8 Helyezze a következő oldalt a szkennerüvegre. Nyomja meg az **OK** gombot.
- Ismételje me[g](#page-26-2) a  $\bullet$ . és  $\bullet$ . lépést az elrendezés minden oldalával.
- **10** Miután megtörtént minden oldal beolvasása, a befejezéshez nyomja meg a **2**-es gombot.

#### **Helyezze el a dokumentumot lefelé fordítva, az alábbi módon:**

**2az1-ben (Á)**

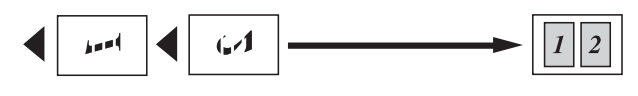

<span id="page-27-1"></span>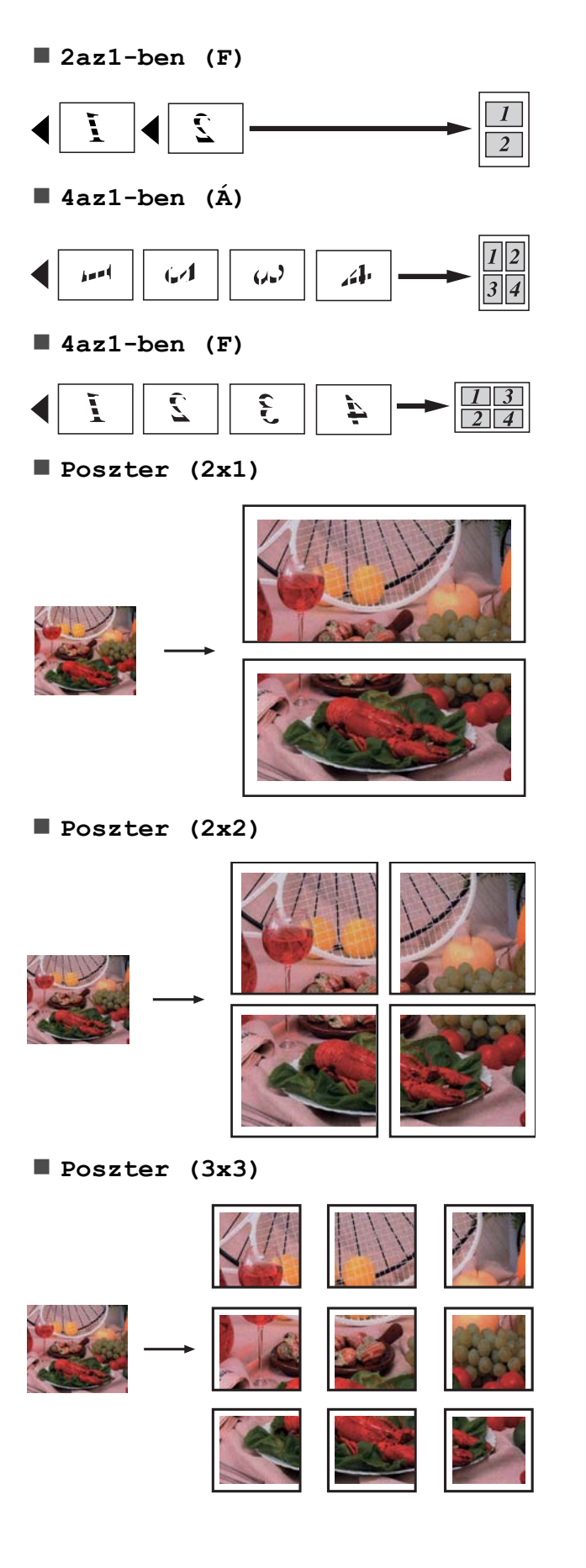

### <span id="page-27-2"></span><span id="page-27-0"></span>**2 az 1-ben (ID) másolás**

Személyazonosító igazolványának mindkét oldalát egy oldalra másolhatja, megtartva az eredeti kártyaméretet. Győződjön meg arról, hogy a papírméret beállítása A4 vagy Letter.

### **Megjegyzés**

A személyazonosító igazolványt a hatályos jogszabályok által engedélyezett keretek között másolhatja.

(**▶▶Termékbiztonsági útmutató: A** *másolóberendezés törvénytelen használata*)

1 Nyomja meg a  $\blacksquare$ 

(**COPY (Másolás)**) gombot.

**2** Helyezze a szkennerüveg bal sarkába, lefelé fordítva a személyazonosító igazolványát.

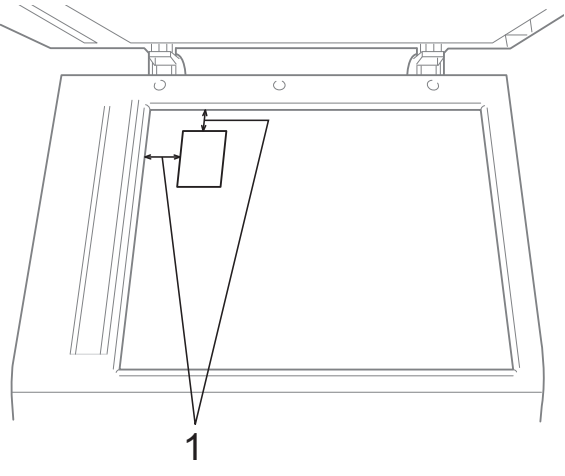

- **1 3 mm vagy nagyobb (felül, balra)**
- c Adja meg a másolatok számát.
- 4 A Oldal beáll. opció kiválasztásához nyomja meg a **a** vagy **b** gombot. Nyomja meg az **OK** gombot.
- $\overline{b}$  A 2az1-ben (ID) opció kiválasztásához nyomja meg a **a** vagy a **b** gombot. Nyomja meg az **OK** gombot.
- <span id="page-28-2"></span>f Nyomja meg a **Mono Start** vagy a **Colour Start (Színes Start)** gombot. A készülék elindítja az első oldal beolvasását.
- 7 Ha a készülék elkészült az egyik oldal szkennelésével, nyomja meg az **1**-es gombot. Fordítsa meg a személyazonosító igazolványát, és a másik oldal szkenneléséhez nyomja meg az **OK** gombot.

### **Megjegyzés**

- **•** A Szortír. és a Nagyít/Kics. opciók nem használhatók a 2az1-ben (ID) opcióval.
- **•** A 2 az 1-ben (ID) opció színes másolatok készítése esetén nem használható.

### <span id="page-28-3"></span><span id="page-28-0"></span>**Másolatok szortírozása az automatikus dokumentumadagoló használatával**

Több másolatot szortírozhat. Az oldalak 321, 321, 321 stb. sorrendben fogják követni egymást.

a Nyomja meg a  $\blacksquare$ 

(**COPY (Másolás)**) gombot.

 $\left( 2 \right)$  Helyezze be a dokumentumot.

- **3** Adja meg a másolatok számát.
- 4 A Gyűjt/rendez opció kiválasztásához nyomja meg a **a** vagy **b** gombot. Nyomja meg az **OK** gombot.
- **6** A Szortír. opció kiválasztásához nyomja meg a **a** vagy **b** gombot. Nyomja meg az **OK** gombot.

6 Ha semmilyen további beállítást nem akar módosítani, akkor nyomja meg a **Mono Start** vagy a **Colour Start (Színes Start)** gombot.

#### **Megjegyzés**

A Laphoz igazít. és Oldal beáll. opciók nem használhatók a Szortír. opcióval.

### <span id="page-28-4"></span><span id="page-28-1"></span>**Színmélység beállítása**

Beállíthatja a másolás színmélységét, hogy a másolatok sötétebbek vagy világosabbak legyenek.

- **1** Nyomja meg a  $\blacksquare$ 
	- (**COPY (Másolás)**) gombot.

**7**

- 2 Helvezze be a dokumentumot.
- Adja meg a másolatok számát.
- 4 A Színmélység opció kiválasztásához nyomja meg a **a** vagy **b** gombot. Nyomja meg az **OK** gombot.
- **6** Világosabb vagy sötétebb másolat készítéséhez használja a **d** vagy **c** gombot. Nyomja meg az **OK** gombot.
- **6** Ha semmilyen további beállítást nem akar módosítani, akkor nyomja meg a **Mono Start** vagy a **Colour Start (Színes Start)** gombot.

### <span id="page-29-3"></span><span id="page-29-2"></span><span id="page-29-0"></span>**Beállítások új alapértelmezésként történő megadása**

A leggyakrabban használt másolási opciók beállításait, pl. Minőség, Nagyít/Kics., Színmélység és Oldal beáll. úgy mentheti el, ha alapértelmezettként állítja be őket. Ezek a beállítások mindaddig megmaradnak, amíg újra nem módosítja őket.

**a** Nyomja meg a

 $\blacksquare$ 

(**COPY (Másolás)**) gombot.

- b Nyomja meg a **a** vagy **b** gombot az új beállítás kiválasztásához. Nyomja meg az **OK** gombot. Ismételje meg ezt a lépést minden módosítani kívánt beállításnál.
- 3 Az Új alapért.áll. opció kiválasztásához az utolsó módosítást követően nyomja meg a **a** vagy **b** gombot. Nyomja meg az **OK** gombot.
- **4** Nyomja meg az 1-es gombot az Igen opció kiválasztásához.
- 5 Nyomja meg a **Stop/Exit (Stop/Kilépés)** gombot.

### <span id="page-29-1"></span>**Minden beállítás visszaállítása a gyári alapértelmezett értékre**

A megváltoztatott nyomtatási beállításokat, Minőség, Nagyít/Kics., Színmélység, és Oldal beáll., visszaállíthatja a gyári alapértelmezett értékekre.

- **a** Nyomja meg a  $\blacksquare$ (**COPY (Másolás)**) gombot.
- 2 A Gyári visszaáll. opció kiválasztásához nyomja meg a **a** vagy **b** gombot. Nyomja meg az **OK** gombot.
- **3** Nyomja meg az 1-es gombot az Igen opció kiválasztásához.
- Nyomja meg a **Stop/Exit (Stop/Kilépés)** gombot.

<span id="page-30-0"></span>**A**

# **Szokásos karbantartás**

## <span id="page-30-1"></span>**A készülék tisztítása és ellenőrzése**

### <span id="page-30-2"></span>**A készülék külső részének megtisztítása**

**A készülék külsejét az alábbiak szerint tisztítsa meg:**

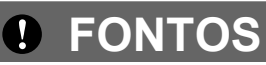

- **•** Használjon semleges tisztítószereket. Az illékony folyadékokkal, például hígítóval vagy benzinnel végzett tisztítás károsítja a készülék külső felületét.
- **•** NE használjon ammóniát tartalmazó tisztítószereket.
- **•** A kezelőpanelen lévő szennyeződés eltávolításához NE használjon izopropilalkoholt. A szertől a panel elrepedhet.
- **1** Teljesen húzza ki a papírtálcát (1) a készülékből.

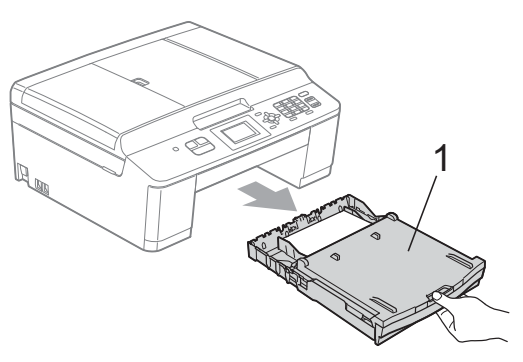

b Törölje le a port a készülék burkolatáról *száraz*, puha, szöszmentes ruhával.

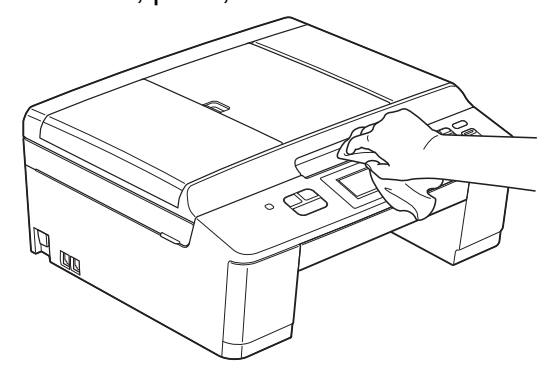

- **3** Emelje fel a kimeneti papírtálca fedelét, és vegyen ki minden olyan tárgyat, ami a papírtálcába szorult.
	- d Törölje le a port a papírtálcáról *száraz*, szöszmentes, puha ruhával.

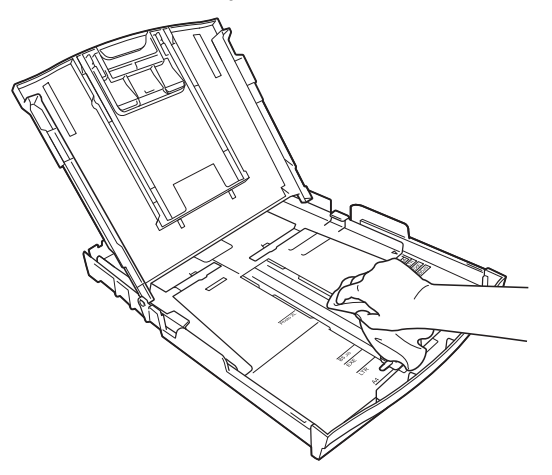

Zárja le a kimeneti papírtálca fedelét, és határozott mozdulattal tegye vissza a papírtálcát a készülékbe.

**A**

### <span id="page-31-3"></span><span id="page-31-2"></span><span id="page-31-0"></span>**A készülék nyomtatótálcájának tisztítása**

### **FIGYELEM**

Az áramütés elkerülése érdekében a nyomtatólemez tisztítása előtt feltétlenül húzza ki a készülék tápkábelét az elektromos csatlakozóaljzatból.

- Két kézzel, a készülék két oldalán található műanyag pántokat használva, emelje fel a szkenner fedelét a nyitott pozícióba.
- 2 Tisztítsa meg a készülék nyomtatótálcáját (1) és annak környezetét; egy puha, *száraz*, szöszmentes ruhával törölje le a szétszóródott tintát.

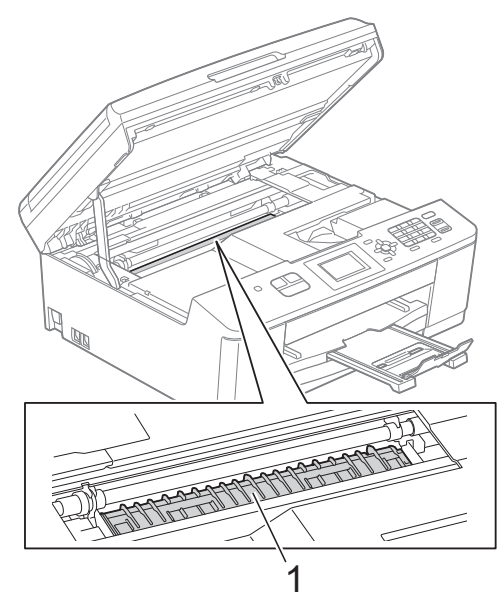

- c A készülék két oldalán található műanyag pántokat két kézzel megfogva, óvatosan csukja le a szkenner fedelét.
- 4 Dugja vissza a tápkábelt.

### <span id="page-31-1"></span>**A papírfelszedő görgők tisztítása**

**10** Húzza ki a készülék hálózati kábelét az elektromos alizatból.

Teljesen húzza ki a papírtálcát a készülékből.

### **Megjegyzés**

Ha a készülék több oldalt is elkezd behúzni, amikor a tálcában már csak néhány lap van, tisztítsa meg az alappanelt (1) egy puha, szöszmentes, vízzel megnedvesített ruhával.

A tisztítás után törölje le alaposan a nedvességet a panelről *száraz*, szöszmentes, puha ruhával.

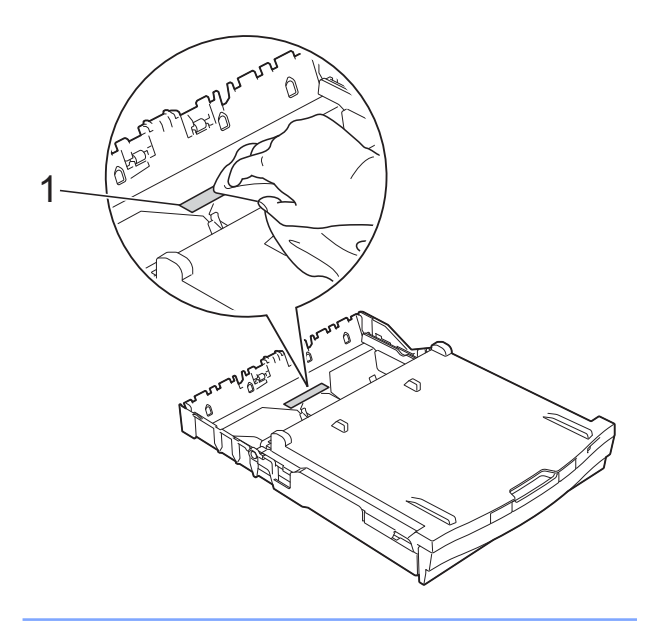

<span id="page-32-1"></span>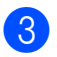

**3** Nyissa ki az elakadáselhárító fedelet (1) a készülék hátoldalánál.

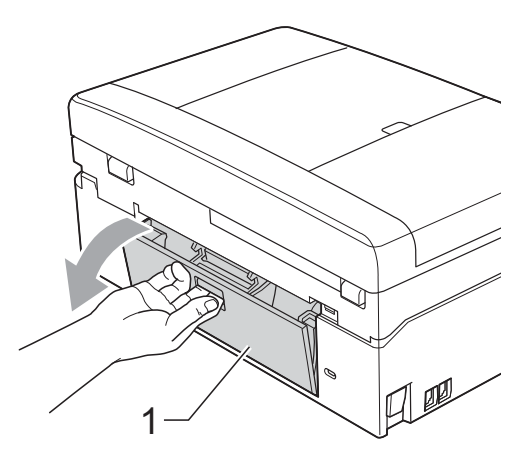

4 Tisztítsa meg a papírfelszedő görgőket (1) puha, szöszmentes, vízzel megnedvesített ruhával. Lassan forgassa el a hengereket, hogy a teljes felületük meg legyen tisztítva. A tisztítás után alaposan törölje le a nedvességet a görgőkről egy *száraz*, szöszmentes, puha ruhával.

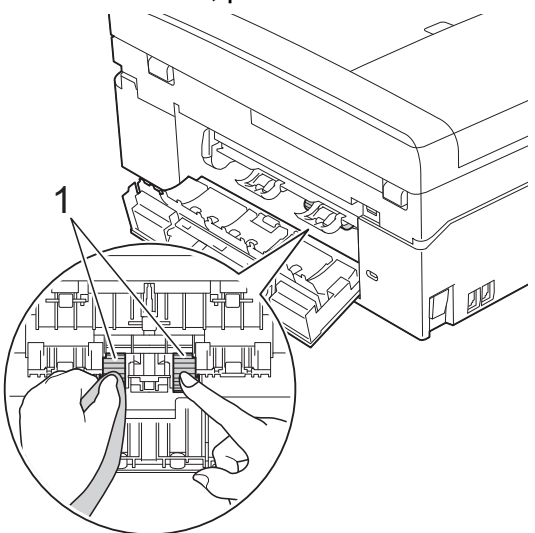

- **5** Zárja le az elakadáselhárító fedelet. Győződjön meg arról, hogy megfelelően zárta le a fedelet.
- **6** Határozott mozdulattal tolja vissza a papírtálcát a készülékbe.

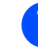

Dugja vissza a tápkábelt.

### <span id="page-32-2"></span><span id="page-32-0"></span>**A tintaszint ellenőrzése**

Ugyan egy, a tintaszintet jelző ikon megjelenik az LCD-n, az egyes patronokban lévő tinta mennyiségét jelző nagyobb ábra megjelenítéséhez használhatja a **Menu (Menü)** gombot.

- a Nyomja meg a **Menu (Menü)** gombot.
- $\bullet$  A  $\texttt{Tinta}$  opció kiválasztásához nyomia meg a **a** vagy **b** gombot. Nyomja meg az **OK** gombot.
- 3 A Tinta mennyis. opció kiválasztásához nyomja meg a **a** vagy **b** gombot. Nyomja meg az **OK** gombot. Az LCD-n megjelenik a tintamennyiség.
- 4 Nyomia meg a **Stop/Exit (Stop/Kilépés)** gombot.

### **Megjegyzés**

A tinta mennyiségét ellenőrizheti a számítógépéről.

- ▶▶Szoftver használati útmutató:
- *Nyomtatás* (Windows®)
- ▶▶Szoftver használati útmutató:
- *Nyomtatás és faxolás* (Macintosh)

**A**

**29**

# <span id="page-33-2"></span><span id="page-33-1"></span><span id="page-33-0"></span>**A készülék csomagolása és szállítása**

A készülék szállítása során használja a hozzá kapott csomagolóanyagokat. A készülék helyes csomagolásához kövesse az alábbi utasításokat. A garancia nem terjed ki a készülék szállítás közben való sérülésére.

### **FONTOS**

Fontos, hogy a készülék nyomtatófejét hagyja teljesen "leállni" nyomtatás után. Mielőtt kikapcsolná a készüléket, győződjön meg arról, hogy minden mechanikai zaj megszűnt. Ha nem hagy időt a folyamat befejezéséhez, az nyomtatási problémákat eredményezhet és károsíthatja a nyomtatófejet.

- **Nyissa ki a tintapatrontartó fedelét.**
- b Távolítsa el mind a négy tintapatront. A tintapatronok kioldásához nyomja meg a patronok fölötti kioldókarokat. (**▶**▶Használati útmutató: A *tintapatronok cseréje*)
- Szerelje fel a narancssárga védőelemet, majd zárja le a festékpatron fedelét.

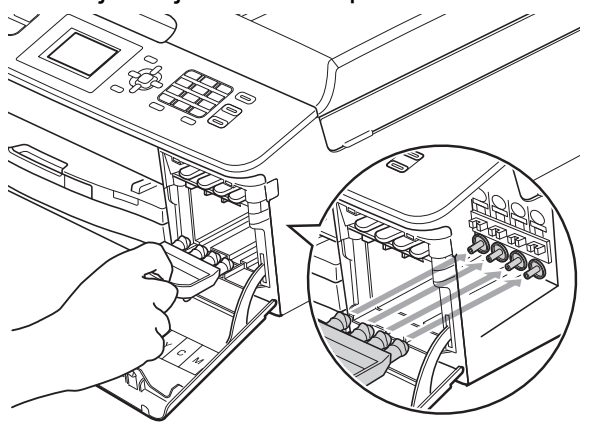

### **FONTOS**

**•** Győződjön meg arról, hogy a narancssárga védő rész jobb oldalán található műanyag fül (1) biztosan a helyére kattan (2).

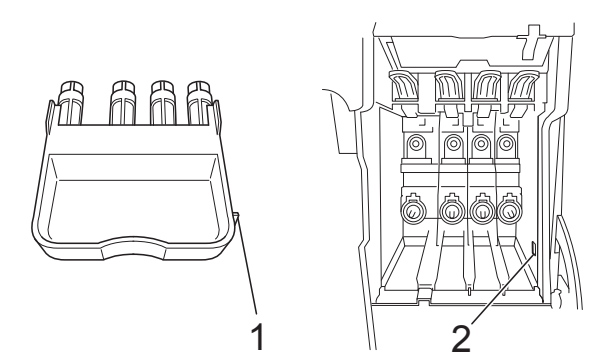

- **•** Ha nem sikerül a narancssárga védőelemet megtalálni, szállítsa a készüléket anélkül. Ehelyett inkább NE szerelje be a tintapatronokat szállítás előtt.
- Emelje meg a készüléket, az elejénél fogva, és kampózza be a narancssárga védő rész fülét a papírtálca alján lévő kulcsnyílásba (1). Ezt követően reteszelje be a védő részt a papírtálca megemelt részébe (2).

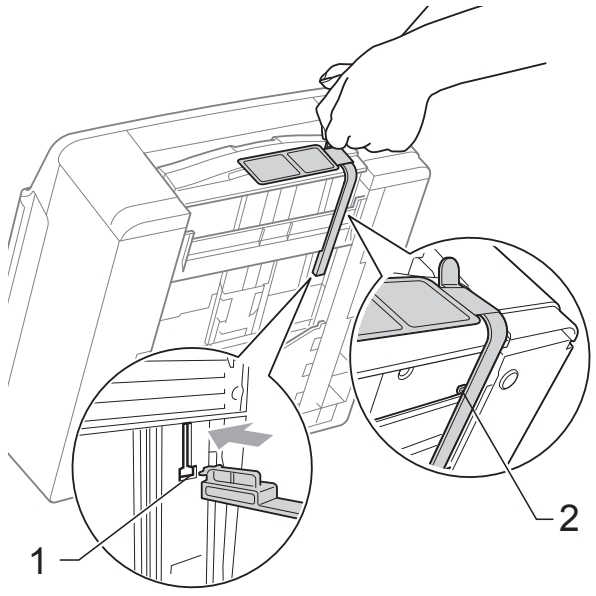

- **6** Húzza ki a telefonvezetéket a fali telefonaljzatból, majd a készülékből.
- **6** Húzza ki a készülék hálózati kábelét az elektromos aljzatból.
- **7** Két kézzel, a készülék két oldalán található műanyag pántokat használva, emelje fel a szkenner fedelét a nyitott pozícióba. Ezt követően húzza ki az interfészkábelt a készülékből, ha be van dugva.
- 8 A készülék két oldalán található műanyag pántokat két kézzel megfogva, óvatosan csukja le a szkenner fedelét.

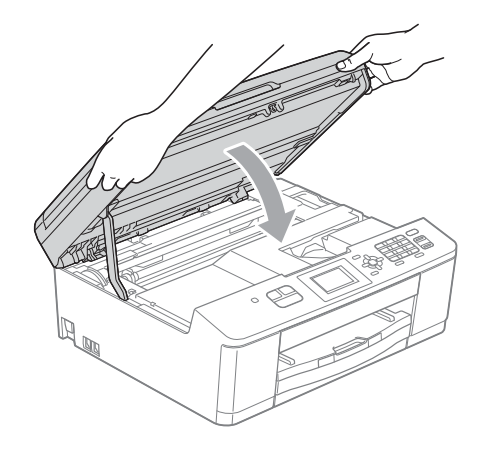

**9** Csomagolja be a tintapatronokat a nejlonba, és ragasztószalaggal rögzítse a papírtálcához.

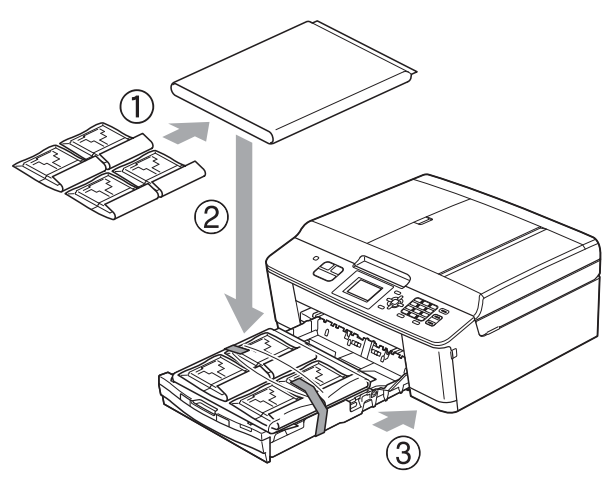

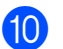

**10** A készüléket csomagolja be a nejlonba.

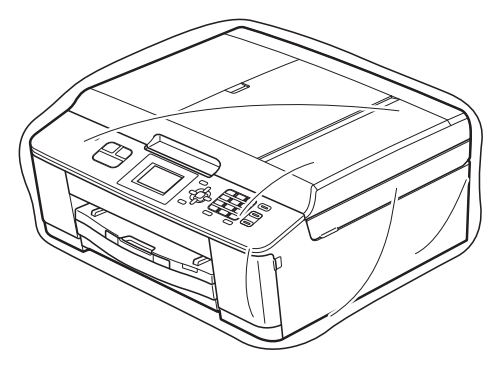

**k A** készüléket és a hozzá kapott nyomtatványokat az eredeti csomagolóanyagokat használva helyezze az eredeti dobozába a lentebb látható módon.

# **Megjegyzés**

Ha a készüléket a csereszolgáltatás részeként küldi vissza a Brothernek, *csak* a készüléket csomagolja be. Tartson meg minden különálló alkatrészt és nyomtatott anyagot a "csere" készülékhez.

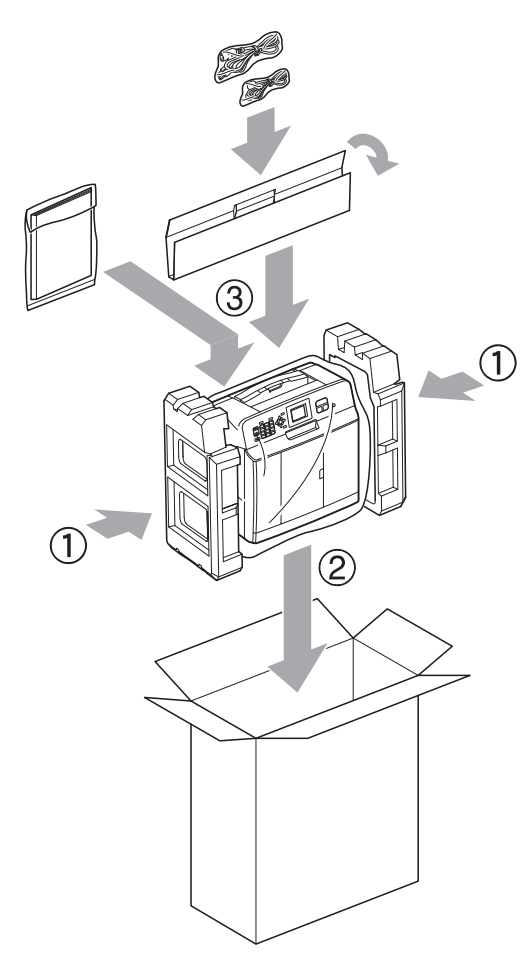

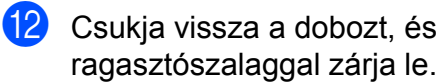

<span id="page-36-0"></span>**B Szójegyzék**

Ez a jellemzők és kifejezések egy minden részletre kiterjedő listája, ami Brother kézikönyvekben található. Ezen tulajdonságok érvényessége a vásárolt modell típusától függ.

#### **ADF (automatikus dokumentumadagoló)**

A dokumentumot be lehet tenni az automatikus dokumentumadagolóba, ahonnan a készülék automatikusan oldalanként beolvassa.

#### **Automatikus faxküldés**

Fax küldése a külső telefon kagylójának felvétele nélkül.

#### **Automatikus kicsinyítés**

Csökkenti a beérkező faxok méretét.

#### **Automatikus újrahívás**

Egy olyan funkció, mely lehetővé teszi, hogy a készülék öt perc elteltével újrahívja a legutóbb hívott faxszámot, ha az a vonal foglalt állapota miatt nem sikerült.

#### **Állomás azonosítója**

A tárolt adatok, melyek a faxolt oldalak tetején megjelennek. Tartalmazza a küldő nevét és faxszámát.

#### **CNG hangok**

A faxkészülékek által automatikus küldés esetén küldött különleges hangkódok (sípszók), melyek tudatják a fogadó készülékkel, hogy egy faxkészülék telefonál.

#### **Csengetés hangereje**

A készülék csengetésének hangerőbeállítása.

#### **Csengetési késleltetés**

A csengetések száma, mielőtt a készülék fogadná a hívást Csak fax és Fax/Tel üzemmódban.

#### **Csoportszám**

A gyorshívási számok olyan kombinációja, mely gyorshívási helyen van tárolva körfaxolás céljából.

#### **ECM (Hibaelhárítás módja)**

Érzékeli a faxküldés során jelentkező hibákat, és újraküldi a hibás faxoldalakat.

#### **F/T csengetési idő**

A Brother készülék azon csengetésének időtartama (ha a vételi mód beállítása Fax/ Tel), mely arra figyelmezteti Önt, hogy vegyen fel egy telefonhívást, melyet a készülék fogadott.

#### **Fax/Tel**

Faxokat és telefonhívásokat fogadhat. Ne használja ezt az üzemmódot, ha telefonos üzenetrögzítő készüléket (TAD) használ.

#### **Faxészlelés**

Lehetővé teszi, hogy a készülék reagáljon a CNG hangokra, ha Ön a hívás fogadásával megszakít egy faxhívást.

#### **Faxhangok**

Az adatkommunikálás során a küldő és fogadó faxkészülékek által küldött jelek.

#### **Faxnapló**

Feltünteti az utolsó 200 bejövő és kimenő fax információit. TX jelentése küld. RX jelentése fogadás.

#### **Felbontás**

A függőleges és vízszintes vonalak hüvelykenkénti száma. Lásd: Standard, Finom, Szuperfinom és Fotó.

#### **Felhasználói beállítások**

Nyomtatott jelentés a készülék aktuális beállításairól.

#### **Fénykép felbontása (csak monokróm)**

Felbontási beállítás, mely a szürke változatos árnyalatait használja a fényképek legjobb megjelenése érdekében.

#### **Finom felbontás**

A felbontás 203 × 196 dpi. Kisebb nyomatokhoz és grafikonokhoz használatos.

#### **Gyorshívás**

Egy előre beprogramozott szám a könnyű hívás érdekében.

#### **Gyorshívási lista**

A gyorshívási memóriában tárolt nevek és számok számsorrendben rendezett listája.

#### **Hang**

A hívás nyomógombos-hangkódos telefonokra jellemző telefonvonali leképezése.

#### **Hangjelzés hangereje**

A gombnyomások vagy hiba esetén hallható sípszó hangerőbeállítása.

#### **Ideiglenes beállítások**

Minden egyes faxküldés és másolat esetében módosíthat bizonyos opciókat, anélkül, hogy az alapértelmezett beállításokat megváltoztatná.

#### **Impulzus**

A tekerőtárcsázás egyik telefonvonali leképezése.

#### **Innobella™**

Az Innobella™ a Brother által felkínált eredeti kellékanyagok terméksora. A legjobb minőség érdekében a Brother az Innobella™ márkájú tinta és papír használatát javasolja.

#### **Keresés**

A tárolt gyorshívási és csoportszámok elektronikus, szám- vagy ábécésorrendbe rendezett listája.

#### **Kettős hozzáférés**

A készülék a beütemezett feladatokat a fax memóriából való elküldésével, illetve a bejövő fax kinyomtatásával vagy fogadásával egyidejűleg be tudja olvasni a memóriába.

#### **Kézi faxküldés**

Ha felveszi a külső telefon telefonkagylóját, hallhatja, hogy a fogadó faxkészülék fogadja a hívást, mielőtt Ön a faxküldés indításához megnyomja a **Mono Start** vagy a **Colour Start (Színes Start)** gombot.

#### **Kommunikációs hiba (Komm. hiba)**

A faxküldés vagy -fogadás során általában a vonal zajossága vagy az elektrosztatikusság miatt bekövetkező hiba.

#### **Kompatibilitási csoport**

Egy faxkészüléknek az a képessége, hogy egy másikkal kommunikálni tud. Az ITU-T csoportok közti kompatibilitás garantált.

#### **Kontraszt**

Sötét vagy világos dokumentumok kiegyenlítését szolgáló beállítás, melynek eredményeként a sötét dokumentumokról készült fax vagy másolat világosabb, a világos pedig sötétebb lesz.

#### **Kódolási módszer**

A dokumentumban lévő információk kódolásának módja. Minden faxkészüléknek be kell tartania a Modified Huffman (MH) minimumelőírást. Az Ön készüléke nagyobb tömörítésre is képes – Modified Read (MR), Modified Modified Read (MMR) és JPEG – ha a fogadó készüléknek is megvannak ugyanezek a képességei.

#### **Körfaxolás**

Funkció, mely lehetővé teszi, hogy egynél több számra is elküldje ugyanazt a faxüzenetet.

#### **Küldés**

A faxoknak telefonvonalon keresztül, az Ön készülékéről a fogadó faxkészülékre való elküldésének folyamata.

#### **Külső telefon**

A készülékhez csatlakoztatott TAD (telefonos üzenetrögzítő készülék), vagy telefon.

#### **LCD (Folyadékkristályos kijelző)**

A készülék kijelzője, amely interaktív üzeneteket mutat képernyőről végzett programozás közben, illetve amely a készülék készenléti állapotában a dátumot és időt mutatja.

#### **Melléktelefon**

Egy telefon, mely bár ugyanazt a vonalat használja, mint a faxkészülék, de más fali csatlakozóaljzatba van bekötve.

#### **Menü üzemmód**

A készülék beállításainak módosítására való programozási üzemmód.

#### **Naplózási időköz**

Az automatikusan nyomtatott faxnaplójelentések közötti előre beállított időköz. Szükség esetén a ciklus megszakítása nélkül kinyomtathatja a faxnaplót.

#### **OCR (optikai karakterfelismerés)**

A ScanSoft™ PaperPort™12SE az OCR vagy Presto! PageManager szoftveralkalmazással egy szöveg képét olyan szöveggé konvertálja, amely már szerkeszthető.

#### **Standard felbontás**

203 × 98 dpi (monokróm). 203 × 196 dpi (színes). Ez a normál méretű szövegekhez használatos, és a leggyorsabb átküldést biztosítja.

#### **Színmélység**

A Színmélység értékének megváltoztatásával az egész kép világosítható vagy sötétíthető.

#### **Szkennelés**

Papírdokumentumról készült elektronikus kép küldése a számítógépre.

#### **Szuperfinom felbontás (csak monokróm)**

203 × 392 dpi. A nagyon kicsi méretű nyomatokhoz és vonalmintákhoz ez a legjobb.

#### **Szünet**

Ez lehetővé teszi, hogy 3,5 másodperces késleltetést iktasson be a hívási folyamatba olyankor, ha épp hívópanellel hív vagy gyorshívási számokat rögzít.

### Nyomja meg a **Redial/Pause**

**(Újratárcsáz/Leállít)** gombot a vezérlőpulton annyiszor, amennyi a hosszabb szünethez szükséges.

#### **Szürkeárnyalat**

A szürkének a fényképek másolásakor, beolvasásakor és faxolásakor rendelkezésre álló árnyalatai.

#### **Távoli aktiválási kód**

Akkor nyomja meg ezt a kódot (**l 5 1**), ha mellék- vagy külső telefonon fogad faxhívást.

#### **Távoli deaktiválási kód (Csak Fax/Tel. üzemmódnál)**

Ha a készülék fogad egy telefonhívást, ál/ kettős csengetést hallat. Ha megnyomja ezt a kódot (**# 5 1**), fogadhatja a hívást egy melléktelefonon.

#### **Tengerentúli üzemmód**

Ideiglenes módosításokat eszközöl a faxhangokban, hogy alkalmazkodjon a tengerentúli telefonvonalak zaj- és elektrosztatikussági jellemzőihez.

#### **Üzenetrögzítő (TAD) (telefonos üzenetrögzítő készülék)**

A készülékhez egy telefonos üzenetrögzítő készüléket is csatlakoztathat.

#### **Valós idejű adatküldés**

Ha a memória megtelt, a faxokat valós időben küldheti.

#### **Várakozó feladatok**

Ellenőrizheti, hogy mely feladatok várakoznak elküldésre a memóriában, illetve egyenként törölheti őket.

#### **Világosság**

A Világosság értékének megváltoztatásával az egész kép világosítható vagy sötétíthető.

#### **WLAN jelentés**

Egy nyomtatott jelentés a WLAN kapcsolódás eredményéről.

#### **Xmit jelentés (Küldési visszaigazolási jelentés)**

Egy lista, mely minden küldött faxot tartalmaz, azok küldési dátumával, idejével és számával együtt.

<span id="page-40-0"></span>**C Index**

### **Számjegyek**

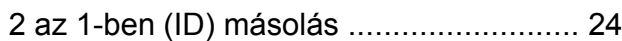

### **A**

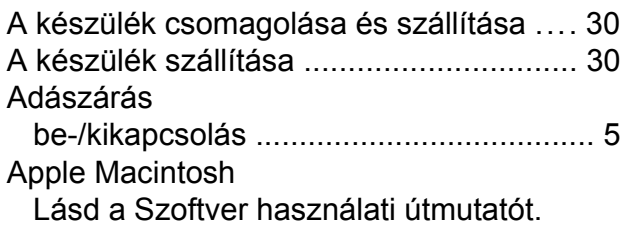

### **Á**

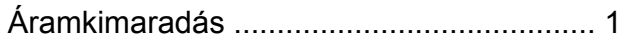

### **C**

**ControlCenter** Lásd a Szoftver használati útmutatót.

### **CS**

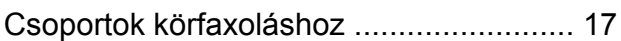

### **F**

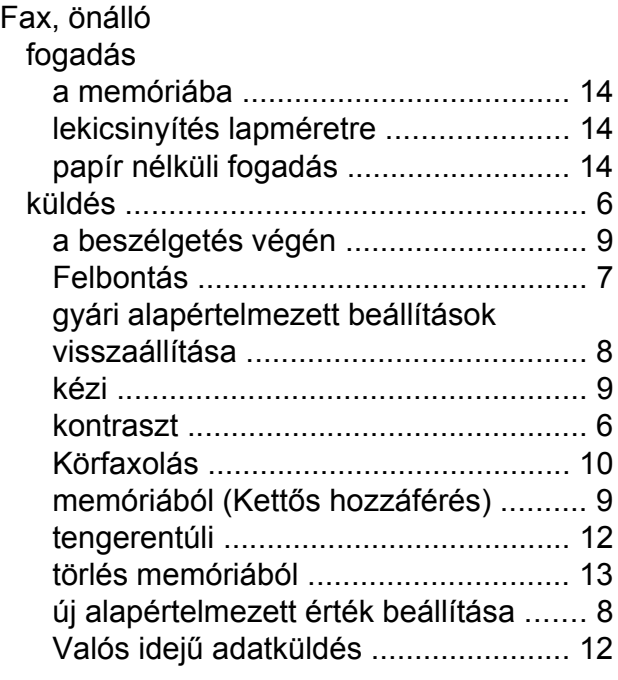

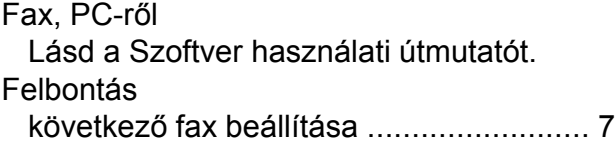

### **GY**

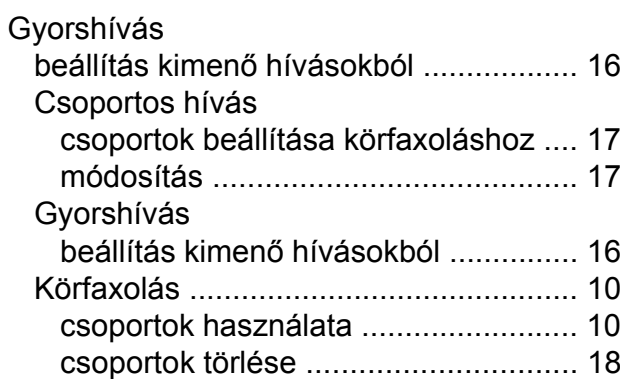

### **H**

 $\mathbb{R}^2$ 

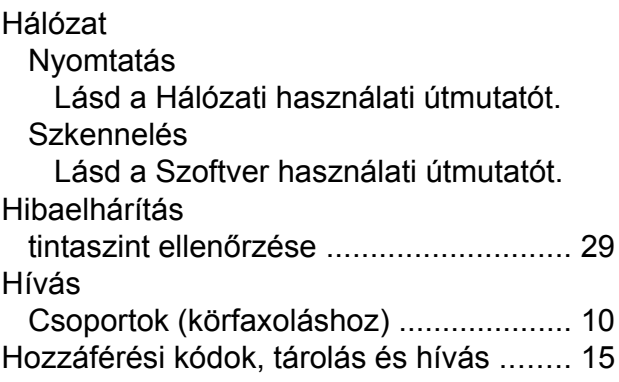

### **I**

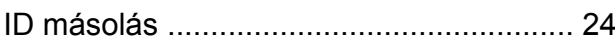

### **J**

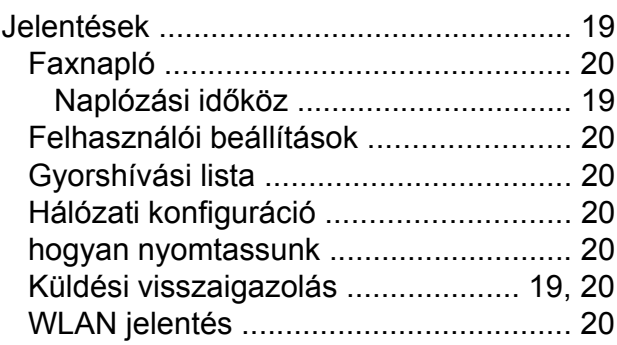

### **K**

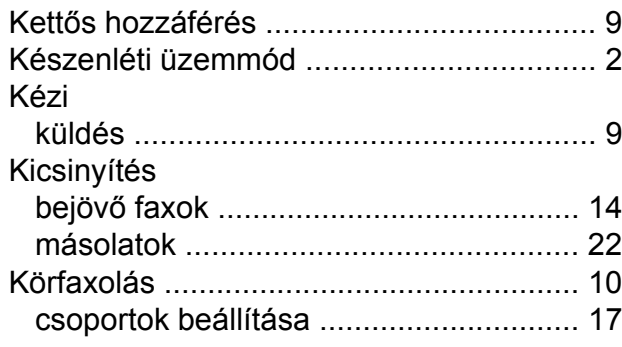

#### **L**

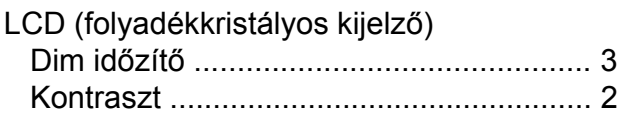

### **M**

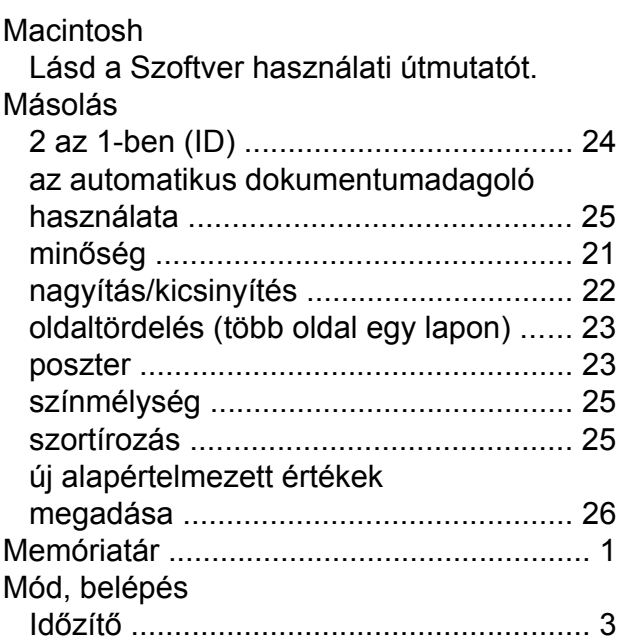

### **NY**

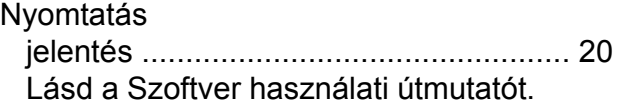

### **O**

OCR-es PaperPort™12SE Lásd a Szoftver használati útmutatót. Lásd még a PaperPort™12SE alkalmazás Súgóját.

#### **P**

Presto! PageManager

Lásd a Szoftver használati útmutatót. Lásd még a Presto! PageManager alkalmazás Súgóját.

### **SZ**

**Szkennelés** Lásd a Szoftver használati útmutatót.

### **T**

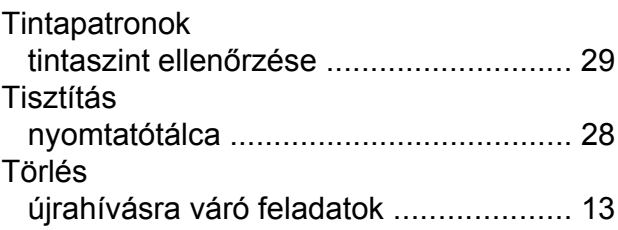

### **V**

Vezeték nélküli hálózat Lásd a Gyors telepítési útmutatót és a Hálózati használati útmutatót.

### **W**

Windows<sup>®</sup>

Lásd a Szoftver használati útmutatót.

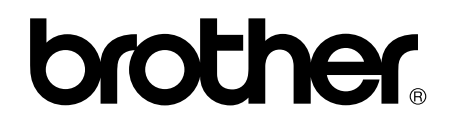

#### **Látogasson meg bennünket a világhálón <http://www.brother.com/>**

Ez a készülék kizárólag abban az országban használható, ahol megvásárolta. A helyi Brother vállalatok vagy viszonteladóik kizárólag az adott országban megvásárolt készülékekhez nyújtanak műszaki támogatást.